Министерство науки и высшего образования Российской Федерации Федеральное государственное автономное образовательное учреждение высшего образования

«Российский государственный профессионально-педагогический университет»

# **ЭЛЕКТРОННОЕ УЧЕБНОЕ ПОСОБИЕ «НАСТРОЙКА ОПЕРАЦИОННОЙ СИСТЕМЫ WINDOWS SERVER 2016»**

Выпускная квалификационная работа

по направлению подготовки 44.03.04 Профессиональное обучение (по отраслям)

профилю подготовки «Информатика и вычислительная техника» профилизации «Информационная безопасность»

Идентификационный номер ВКР: 079

Екатеринбург 2019

Министерство науки и высшего образования Российской Федерации Федеральное государственное автономное образовательное учреждение высшего образования «Российский государственный профессионально-педагогический университет»

Институт инженерно-педагогического образования

Кафедра информационных систем и технологий

К ЗАЩИТЕ ДОПУСКАЮ И. о. заведующего кафедрой ИС

И. А. Суслова

«  $\rightarrow$  2019 г.

# ВЫПУСКНАЯ КВАЛИФИКАЦИОННАЯ РАБОТА **ЭЛЕКТРОННОЕ УЧЕБНОЕ ПОСОБИЕ «НАСТРОЙКА ОПЕРАЦИОННОЙ СИСТЕМЫ WINDOWS SERVER 2016»**

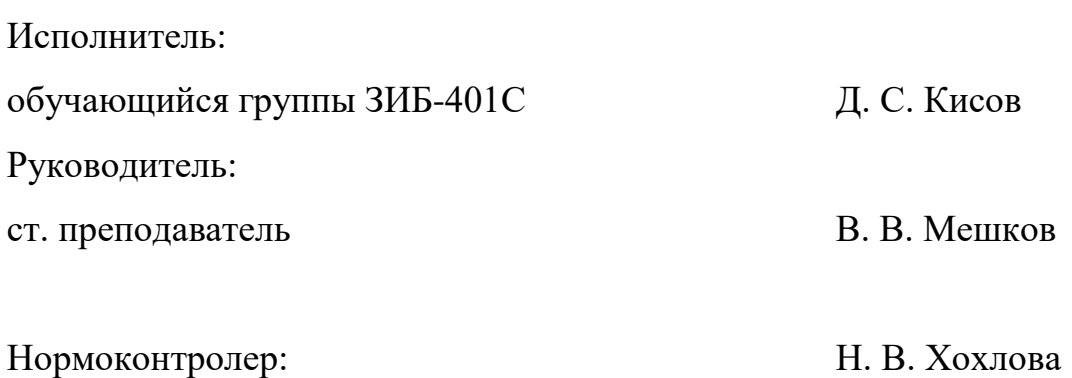

Екатеринбург 2019

## **АННОТАЦИЯ**

Выпускная квалификационная работа состоит из электронного учебного пособия, содержащего теорию для изучения, практические работы и итоговый контроль, пояснительной записки на 60 страницах, содержащей 28 рисунков, 35 источников литературы, а также 1 приложение на 2 страницах.

Ключевые слова: ЭЛЕКТРОННОЕ УЧЕБНОЕ ПОСОБИЕ, MI-CROSOFT WINDOWS SERVER

**Кисов Д. С.,** Электронное учебное пособие «Настройка операционной системы Windows Server 2016»: выпускная квалификационная работа / Д. С. Кисов; Рос. гос. проф.-пед. ун-т, Ин-т инж.-пед. образования, Каф. информ. систем и технологий. — Екатеринбург, 2019. — 60 с.

В данной работе рассмотрены вопросы, связанные с обучением студентов третьего курса среднего профессионально образования, специальности «Компьютерные системы и комплексы».

Целью работы является разработка электронного учебного пособия (ЭУП) в виде лабораторного практикума по дисциплине «Администрирование компьютерных сетей» для студентов третьего курса среднего профессионально образования, специальности «Компьютерные системы и комплексы».

В соответствии с целью работы, были поставлены задачи:

1. Проанализировать литературу и интернет-источники по теме «Установка и настройка Windows Server 2016» с целью формирования круга печатных и электронных изданий, рассматривающих данную область, а также литературу и интернет-источники для выделения требований, предъявляемых к электронному учебному пособию на современном этапе развития образования.

2. Спроектировать структуру и реализовать интерфейс электронного учебного пособия.

3. Наполнить электронное учебное пособие.

# **СОДЕРЖАНИЕ**

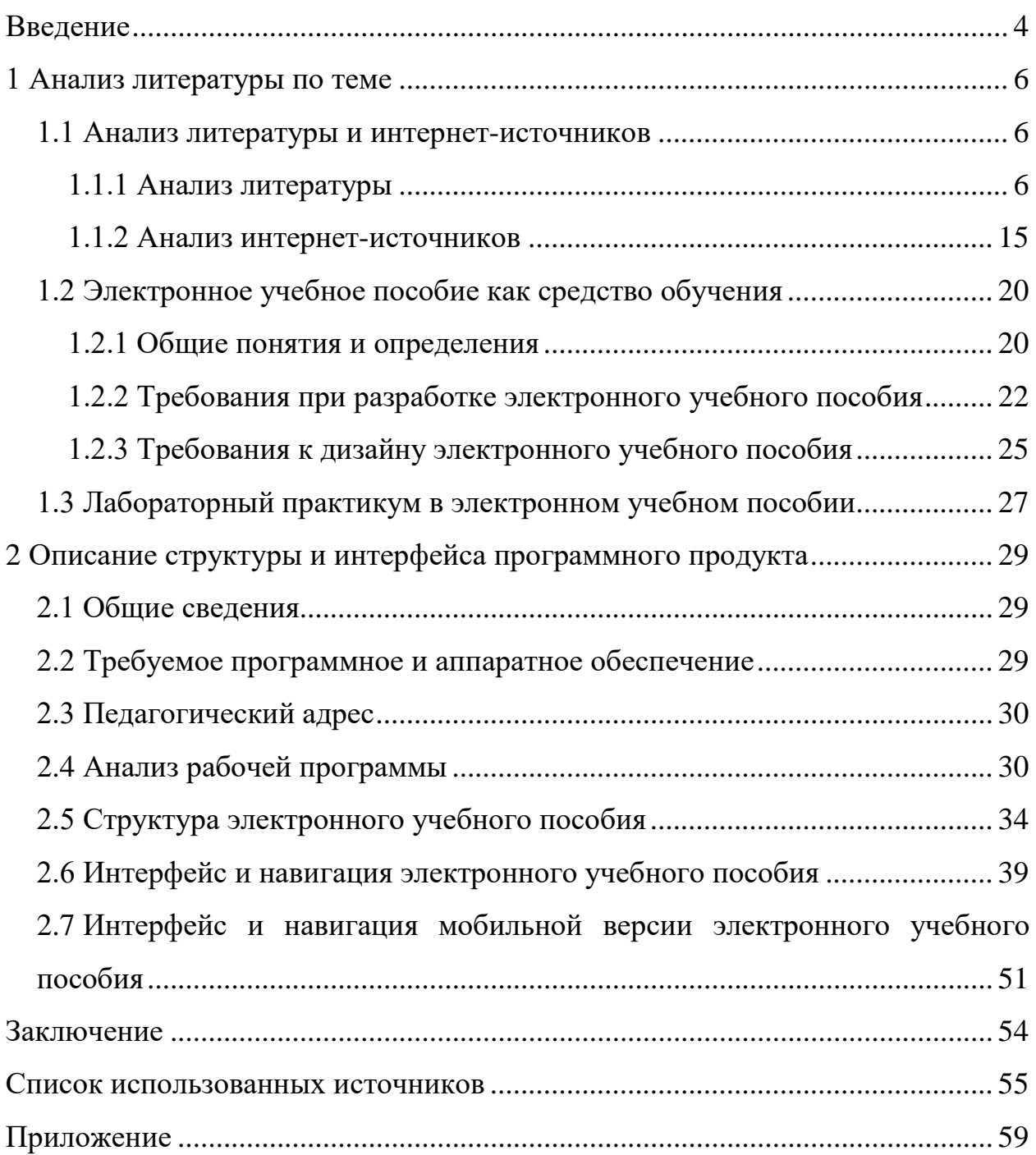

### <span id="page-4-0"></span>**ВВЕДЕНИЕ**

В любой организации, будь то небольшая компания, крупная корпорация или даже поставщик облачных услуг, требования к работе ИТподразделения быстро меняются. Заказчикам требуются доступ к различным приложениям и возможность выполнять повседневную работу безопасно и эффективно. Им не важно, как именно устроена ИТ-инфраструктура и с какими проблемами ежедневно приходится сталкиваться сотрудникам, которые ее поддерживают. От новых технологий не уйти: необходимо научиться пользоваться и управлять новыми технологиями. Это пригодится как в личных целях, так и в рабочих. Конечно, не всегда это получается быстро и дешево. ИТ-специалисту перед полным внедрением на предприятие продукта нужно изучать огромное количество материала, посвященное ему, а также протестировать сам продукт.

Windows Server — один из самых популярных и востребованных в мире программных продуктов корпорации Microsoft. Рассматриваться будет самая новая, на данный момент версия: Windows Server 2016.

Ознакомившись с подходом к обучению в некоторых учебных заведениях, было замечено, что такой операционной системе, как Windows Server уделяется очень мало внимания, а материал используется довольно устаревший, что в большинстве своем вызвано недостаточностью принципиально новых учебных пособий, отвечающих современному развитию компьютерных технологий.

Нужно ли говорить о том, что профессиональные компетенции специалистов служб администрирования должны быть на довольно высоком уровне? В таком случае, как же выпускник такого учебного заведения будет вливаться в рабочий процесс, если серверную операционную систему он видел только на картинках, а возможно и не видел вовсе?

 $\overline{4}$ 

Невозможно не отметить тот факт, что объем преподаваемой информации постоянно увеличивается, а вот учебное время, к сожалению, сокращается, тем самым повышается интенсивность процесса обучения.

Электронные учебные пособия помогают преподавателю тратить меньше времени для подготовки занятия, а обучающимся будет представлен материал в удобном виде, с возможностью быстро обратиться к справочной информации. Весь необходимый материал уже есть. Также в них даны практические задания, тесты для контроля знаний учащихся. Имеется легкий доступ ко всей нужной информации по теме. Портативность такого пособия позволяет использовать его в дальнейшем вне процесса обучения.

**Объект исследования** процесс обучения студентов среднего профессионального образования (СПО) по специальности 09.02.01 «Компьютерные системы и комплексы».

**Предметом исследования** является учебно-методическое обеспечение дисциплины «Администрирование компьютерных сетей».

**Цель работы** — разработка электронного учебного пособия (ЭУП) в виде лабораторного практикума по дисциплине «Администрирование компьютерных сетей» для студентов третьего курса среднего профессионально образования, специальности «Компьютерные системы и комплексы».

В соответствии с поставленной целью в работе определены следующие **задачи**:

1. Проанализировать литературу и интернет-источники по теме «Установка и настройка Windows Server 2016» с целью формирования круга печатных и электронных изданий, рассматривающих данную область, а также литературу и интернет-источники для выделения требований, предъявляемых к электронному учебному пособию на современном этапе развития образования.

2. Спроектировать структуру и реализовать интерфейс электронного учебного пособия.

3. Наполнить электронное учебное пособие.

## <span id="page-6-0"></span>1 АНАЛИЗ ЛИТЕРАТУРЫ ПО ТЕМЕ

#### <span id="page-6-1"></span>1.1 Анализ литературы и интернет-источников

#### <span id="page-6-2"></span>1.1.1 Анализ литературы

Анализ литературы при разработке электронного учебного пособия играет очень большую роль, поскольку позволяет отобрать и систематизировать материал.

Поскольку программное обеспечение, для которого разрабатываются методические указания относительно новое, литературы по нему на русском языке очень мало.

Одной из первых книг была официальная книга от компании Microsoft «Введение в Windows Server 2016» [6], в оригинале написанная на английском языке, но переведенная по заказу Microsoft для русскоговорящих пользователей. В данной книге представлены сведения о нововведениях операционной системы, советы по организации хранения данных и сетевой структуре, инструкции по настройке безопасности, управлению системными приложениями, настройке доменных служб и так далее.

Вывод: данная книга знакомит читателя с новой операционной системой, ее функциями, нововведениями и базовые советы.

Книга Джордана Краузе «Mastering Windows Server 2016» [28] дает нам введение в новую операционную систему, обзор новых технологий и возможностей, что она может обеспечить. В главе 2, рассматривается установка и управление Windows Server 2016. Глава 3 «Базовые инфраструктурные услуги» дает нам прочную основу для технологий, которые составляют инфраструктуру любой сети, ориентированной на Microsoft. Обсуждается «большая тройка» — Active Directory (AD), Domain Name System (DNS) и Dynamic Host Configuration Protocol (DHCP), также список шпаргалок Mi-

crosoft Management Console (MMC). Далее в книге рассматриваются Сертификаты в Windows Server 2016, сетевая настройка, включение мобильной рабочей силы, то есть удаленного доступа, укрепление защиты и безопасность системы, введение в серверы, резервирование в Windows Server, изучение PowerShell 5.0, виртуализацию центра обработки данных с Hyper-V.

Вывод: самая широко направленная книга, в которой рассказаны все аспекты, начиная с простой установки системы, заканчивая полной настройкой служб и компонентов.

Следующая Джордана Краузе  $\ll$ Windows Server 2016 книга Cookbook» [29] начинается с изучения интерфейса, основных задач инфраструктуры, безопасность и сеть, учит некоторым методам блокировки доступа, работа с сертификатами, поможет освоиться с созданием и распространением сертификатов внутри сети, мониторинг и резервное копирование, охватывает некоторые возможности, включенные в Server 2016, чтобы помочь следить за серверами в инфраструктуре.

Вывод: более углубленная версия предыдущей книги, в которой помимо инструкций также даются полезные советы, которые упрощают пользование операционной системой.

Книга Бекима Лаvти «Windows Server 2016 Administration Fundamentals» [25], как и следует из названия, закладывает фундамент знаний об операционной системе. Так в ней глава 1, предоставляет резюме по Windows Server 2016. И в самом начале этой главы, рассказывает основные концепции компьютерных сетей. В главе 2 происходит установка Windows Server, с подробными пошаговыми инструкциями. Глава 3, Задачи после установки в Windows Server, объясняет шаги, которые нужно предпринять в Windows Server после установки, включая управление устройствами и драйверами. Глава 4, Службы каталогов в Windows Server, теперь показывает, что у вас есть знания, как установить Windows Server 2016 и запустить начальный сервер. Настало время настроить самые первые службы ИТинфраструктуры. Глава «Добавление ролей в Windows Server», дает более

 $\overline{7}$ 

широкое объяснение понятия роль, а также важность ролей в определении функции сервера при предоставлении сетевых услуг. Глава 6, Виртуализация c Windows Server, рассказывает о концепции виртуализации, а также знакомит с программным обеспечением Hyper-V. Глава 7, Групповая политика в Windows Server, поможет понять групповые политики (GP) в Windows Server. В главе 8, «Хранение данных в Windows Server», объясняются технологии безопасного хранения информации. Глава 10, Обновление и устранение неполадок Windows Server, описывает процесс запуска сервера, расширенные параметры загрузки и безопасный режим резервное копирование и восстановление; план по ликвидации последствий сбоев; обновление операционной системы, аппаратного и программного обеспечения.

Вывод: на данный момент это наиболее удобная для понимания информации книга. В ней доступно описаны все моменты запуска сервера.

Книга Майкла Башарда, Гэри Данлопа, Дэвида Франклина, Конана Кеземы, Клифтона Леонарда и других соавторов, под названием «Microsoft official Course 20741B Networking with Windows Server 2016» [23] предназначена для студентов. Курс состоит из таких пунктов:

- $\bullet$ планирование и внедрение сети IPv4;
- реализация протокола динамической конфигурации хоста (DHCP);  $\bullet$
- внедрение IPv6;  $\bullet$
- внедрение системы доменных имен (DNS);  $\bullet$
- внедрение и управление IP-адресами (IPAM);  $\bullet$
- планирование удаленного доступа;  $\bullet$
- внедрение DirectAccess;  $\bullet$
- $\bullet$ внедрение виртуальных частных сетей (VPN);
- внедрение сетей для филиалов;  $\bullet$
- настройка расширенных сетевых функций:  $\bullet$
- внедрение программно-определяемых сетей.

Вывод: в данной книге представлено управление взаимодействием операционной системы с локальной сетью. Книга более ориентирована на практическое применение знаний.

Учитывая то, что операционные системы данного семейства совершенствуясь, сохраняют преемственность и базовые возможности настройки, а также для оперативного поиска информации, было решено воспользоваться книгой «Windows Server 2012 R2. Полное руководство» [9, 10] в двух томах. Коллектив авторов, работающих над этой книгой, обладает обильным опытом проектирования, развертывания, управления и устранения неполадок Windows Server в крупномасштабных производственных средах. Эта книга предоставляет багаж знаний, требуемых для того, чтобы немедленно приступить к самостоятельной работе.

Глава 1 начинается с обзора новых возможностей операционной системы Windows Server 2012 R2, а в главе 2 показано, как ее устанавливать на серверах и начать интеграцию с существующей сетью при ее наличии. В главе 3 приводится введение в Server Core. В главе 4 рассматриваются усовершенствования организации сетей в Windows Server 2012 R2, а в главе 5 дается введение в новую функциональность IPAM и DHCP Failover. В главе 6 рассказывается о системе DNS, отвечая на вопрос: «Как построить инфраструктуру DNS, которая является безопасной и настроенной на наилучшее обслуживание Active Directory?» В главе 7 начинается описание Active Directory-важнейшей технологии Windows Server, с объяснением метода построения наиболее распространенного и простого типа среды Active Directory, содержащей всего один домен и единственную площадку. Даже если вы собираетесь строить огромные, охватывающие весь земной шаг среды AD, здесь приводятся необходимые основы, поэтому ни в коем случае не пропускайте эту главу. После настройки среды AD вам понадобится создавать и управлять учетными записями пользователей, чему посвящена глава 8. После построения работающей среды AD возникает необходимость уделить определенное внимание работе всего проектного решения и настройки, и для этого преду-

смотрен инструмент Group Policy (Групповая политика). Хорошая новость заключается в том, что Group Policy предоставляет великолепный способ централизованного управления как десятью, так и десятью тысячами машин с учетными записями пользователей; плохая же новость-инструмент Group Policy может быть довольно сложным, но материал в главе 9 поможет справиться с этим. Еще одна глава, касающаяся AD, глава 10, посвящена службам федерации Active Directory (Active Directory Federation Services), которые позволяют предоставить доступ с единым входом к ресурсам через организационные границы. В главах 11 и 12 будет дано введение в общее хранилище и кластеризацию, которые являются опорными компонентами по обеспечению IT-инфраструктуры с высокой готовностью для бизнеса, а также введение в новые возможности по работе с Storage Area Network (SAN) в Windows Server 2012 R2, применяя пространства хранения.

В главах 13-15 предлагается последовательность, состоящая из трех частей, по открытию совместного использования для файлов и папок в Windows Server, которая начинается с основ открытых папок и файлов, и применения средств безопасности Windows для управления доступом к конкретным файлам. Затем рассматривается динамическое управление доступом (Dynamic Access Control), которое представляет собой новый способ управления и аудита доступа к открытым файловым ресурсам. Многие серверы обслуживают не только файлы, но также и общие принтеры, поэтому в главе 16 показано, как достичь этого в Windows Server 2012 R2. В главе 17 рассказывается о том, как обслуживать и управлять серверами дистанционным образом, используя несколько встроенных технологий, в числе которых Remote Desktop. В главе 18 рассматриваются вопросы связывания разнообразных машин Windows, созданных на прошедшее десятилетие, в сеть Windows Server 2012 R2. В главе 19 описана настройка и запуск одного из наиболее сложных серверных дополнений Windows — служб Microsoft Internet Information Services (IIS), которые лучше известны как веб-сервер. Будет показано, как запустить IIS, настроить простой веб-сайт и работать с инструмента-

ми управления IIS, встроенными в Windows Server 2012 R2. В главе 20 обсуждаются вопросы содействия системы Windows Server 2012 R2 задаче маршрутизации IP. В главе 21 вы также освоите действительно замечательную функциональность DirectAccess, которая в готовом виде доступна сразу после установки Windows Server 2012 R2.

Вывод: не являясь литературой, предназначенной для этой темы, представляет собой большое количество полезной и применимой информации, к тому же на русском языке.

Список литературы не ограничивается только тематическим материалом: для создания электронной оболочки также были использованы печатные источники.

Книга Бена Фрейна «HTML5 и CSS3. Разработка сайтов для любых браузеров и устройств. 2-е изд.» [21] содержит описание всех важных особенностей алаптивного веб-лизайна.

В главе 1 «Основы адаптивного веб-дизайна» обозреваются ключевые составляющие создания программных продуктов, которые отвечают требованиям адаптивного веб-дизайна. Глава «Медиазапросы — поддержка различных окон просмотра» содержит в себе все, что нужно знать о медиазапроcax Cascading Style Sheets (CSS): синтаксис, возможности, способы применения. Глава «Динамически изменяемые разметки и адаптивные изображения» рассказывает и показывает, как создавать код пропорциональных разметок и адаптивных изображений, и содержит детальное исследование разметок, создаваемых с помощью Flexbox. В главе «Использование HTML5 в целях разработки адаптивного веб-дизайна» показаны семантические элементы НуperText Markup Language (HTML5), семантика текстового уровня и вопросы обеспечения доступности веб-продуктов. В ней также рассмотрены способы вставки видео и аудио на страницы с использованием средств HTML5. Далее идут главы, посвященные CSS: «CSS3. Селекторы, разметка, цветовые режимы и новые возможности» позволяет разобраться с такими возможностями CSS как: селекторы, установки цветовых решений в форматах «hue,

saturation, light, and alpha» (HSLA)  $\mu$  «red, green, blue, and alpha» (RGBA), вебоформление, относительными единицами измерений окон просмотра и многими другими. «Создание эстетически привлекательных эффектов средствами CSS3» рассказывает про CSS-фильтры, блоковые тени, линейные и радиальные градиенты, множественные фоновые изображения и способы нацеливания фоновых изображений на устройства с высоким разрешением экрана. В главе «Использование SVG для достижения независимости от разрешения» содержатся все необходимые объяснения по использованию «Scalable Vector Graphics» (SVG) графики внутри документов и в качестве фоновых изображений, а также дано описание способов взаимодействия с ними с помощью JavaScript. «Переходы, преобразования и анимация» дает информацию, как привести элементы сайта в движение с помощью CSS, и содержит исследование способов организации взаимодействия и анимации элементов с использованием CSS. Глава 9 «Обуздание форм с помощью HTML5 и CSS3» работу с формами, в HTML5 и CSS3. И заключительная глава 10 «Подходы к адаптивному веб-дизайну» содержит исследование основных вопросов, требующих разрешения, прежде чем можно будет приступать к непосредственной разработке адаптивного веб-дизайна.

Далее была взята книга Дженнифер Роббинс «HTML5, CSS3 и JavaScript. Исчерпывающее руководство» [14]. Книга состоит из пяти разделов, в каждом из которых рассматриваются важные аспекты веб-разработки. Часть І. Начало работы. В этой части закладываются основы всех рассматриваемых в книге тем. Часть начинается со значимых общих сведений о среде веб-разработки: чем можно заниматься, какие технологии изучить и какие инструменты использовать. Также происходит ознакомление с некоторыми важными понятиями, которые помогут начать думать о дизайне, как современный веб-дизайнер. Часть II: Разметка HTML для структуризации. Здесь с подробностями раскрывается работа всех доступных для создания семантической структуры контента элементов и атрибутов, в том числе и элементов, введенных в HTML5. Рассмотрена разметка текста, ссылок, изображений,

таблиц и форм. Завершается эта часть обсуждением языка HTML5 и его отличий от предыдущих стандартов. В третьей части «Правила CSS для представления» осуществлен переход от изучения основ использования каскадных таблиц стилей к созданию многоколоночных макетов и добавлению на страницу синхронизированной по времени анимации и интерактивности. Также рассматриваются распространенные методы использования CSS, в том числе описано, как создать страницу с помощью адаптивного веб-дизайна. В части IV: Создание графических изображений для Всемирной паутины, описаны различные форматы файлов, подходящие для использования во Всемирной паутине, и способы их оптимизации с целью максимально уменьшить размер файла. Мэтт Маркус начинает пятую часть «JavaScript для поведения» с краткого описания синтаксиса языка JavaScript, чтобы читающий мог отличить переменную от функции. Проведено ознакомление с некоторыми способами использования языка JavaScript, в том числе сценариев объектной модели документа (Document Object Model, DOM), а также существующих инструментов JavaScript таких, как полизаполнители и библиотеки, которые позволят быстро приступить к работе с JavaScript.

Каскадные таблицы стилей, или Cascading Style Sheets (CSS), обеспечивают творческую свободу в разметке и дизайне веб-страниц. Поэтому, была взята очень популярная книга Дэвида Макфарланда, целиком посвященная CSS, под названием: «Большая книга CSS3» [7]. В книге присутствует довольно объемное и информативное введение, в котором кратко рассказано: как работает CSS, преимущества CSS, что необходимо знать, структура языка HTML, типы документов, как работают HTML-теги, немного слов о XHTML, HTML5 — как новый виток эволюции, программное обеспечение, используемое для CSS.

Книга разделена на четыре части. Кроме того, издание содержит два приложения.

Часть 1. CSS. Здесь описано создание каскалных таблиц стилей в целом и дан краткий обзор ключевых понятий, таких как наследование, идентифи-

каторы элементов, свойство каскадности таблиц стилей. Попутно с изучением CSS будут получены основные навыки написания кода HTML. Обучающие уроки закрепляют вводимые в частях основных понятий и позволяют вам почувствовать эффективность использования CSS.

Часть 2. Применение CSS перенесет в реальный мир веб-дизайна. В нем изучаются наиболее важные свойства CSS и их использование для форматирования текста, есть возможность попрактиковаться в создании полезных инструментов навигации и улучшении внешнего вида своих экспериментальных веб-страниц, добавив графику. Также можно узнать о том, как с помощью CSS создавать простую анимацию. Еще эта часть содержит рекомендации, как улучшить вид распечатываемых веб-страниц и как создавать красивые таблицы и формы.

Часть 3. Макет страницы. Поможет разобраться с самым запутанным, но очень полезным аспектом CSS: с управлением размещением элементов на странице. Идет ознакомление со схемами дизайна (размещение разделов в два и три столбца) и тем, как добавить боковые панели. Также идет речь о двух основных методах позиционирования элементов на странице: абсолютном и относительном.

Часть 4. CSS для продвинутых. Учит создавать совершенные вебстраницы, которые выглядят одинаково хорошо, как на экране монитора, так и в распечатанном виде. Кроме того, здесь описаны методы еще более эффективное применение CSS.

Приложения. Представляют два набора информационных ресурсов. Справочник свойств CSS описывает каждое свойство в отдельности в простой и доступной для понимания форме, чтобы была возможность быстро узнать о полезных свойствах CSS, которые раньше могли не попадаться, или быстро освежить в памяти уже знакомые свойства. В последнем приложении дается описание инструментов и средств для создания и применения каскадных таблиц стилей.

#### <span id="page-15-0"></span>1.1.2 Анализ интернет-источников

В отличие от печатных изданий, русскоязычной информации в интернет-источниках гораздо больше.

Пятилистник (pyatilistnik.org) [12]. Основная цель существования данного сайта — помощь в запоминании и систематизация полученного в процессе профессиональной деятельности опыта. Из полезных статей можно выделить:

- $\bullet$ редакции Windows Server 2016;
- $\bullet$ установка Windows Server 2016 Standard;
- настройка Windows Server 2016 Standard;  $\bullet$

как добавить контроллер домена в существующий лес Active Directory.

Vmblog.ru. Статьи о виртуализации и облачных технологиях VMWare, Azure, Amazon [20] Сайт содержит огромное количество статей, посвященных как настройке Windows Server 2016, начиная с простой установки системы, до полностью работоспособной единицы. Хочется отметить раздел полностью посвященный компоненту Active Directory.

Blog.bissquit.com — блог системного администратора [1]. За его авторством выходят статьи, посвященные настройке и администрированию Windows Server.

Softmagazin.ru [18] — портал магазина, продающего программное обеспечение, имеет раздел ознакомительной информации, касающейся Windows Server 2016, такой как:

- Windows Server 2016: установка и настройка;  $\bullet$
- Windows Server 2016-что нового:  $\bullet$
- Windows Server 2016: нововведения;  $\bullet$
- Windows Server 2016: возможности;  $\bullet$
- Windows Server 2016 (Active Directory): что нового;  $\bullet$
- Windows Server 2016 (Hyper-V): что нового;

Windows Server 2016: финальная версия.

Официальный блог компании Microsoft на портале habr.com [3]. В нем рассказывается о нововведениях и возможностях новой операционной системы и советы по установке и настройке.

Далее на портале winitpro.ru [16] есть специальный раздел, посвященный Windows Server 2016 с различными статьями от специалистов данной области.

Еще существует docs.microsoft.com, в котором можно найти нужную информацию. Недостатком является то, что часть информации на иностранном языке, а другая часть не всегда корректно переведена с помощью средств машинного перевода.

На YouTube канале пользователя Kamal Bakh [32] создан плейлист по Windows Server 2016, состоящий из таких видео:

- установка системы;
- настройка сервера;  $\bullet$
- $\bullet$ установка Active Directory/DNS;
- установка службы рабочих столов;  $\bullet$
- как ввести компьютер в домен;  $\bullet$
- и другие.

На YouTube канале пользователя Андрей Маслов [34] загружены полезные видео:

• установка и настройка DNS и Active Directory — Windows Server 2016;

- установка и настройка DHCP-сервера Windows Server 2016;  $\bullet$
- создание и удаление учётной записи, восстановление из корзины -Windows Server 2016;
	- второй контроллер домена Windows Server 2016;  $\bullet$
	- ввод компьютера в домен Windows Server 2016;

• переименование учётной записи администратора домена Windows Server 2016.

Завершает список пользователь YouTube — Vikas Singh [33]. На его канале размещен целый видео курс под названием «Windows Server 2016 Tutorial Step by Step Full», состоящий из 31 записи. В них показана настройка операционной системы «с нуля». На наш взгляд это самый полный и информативный канал. Несмотря на то, что все ролики на английском языке, их смысл будет понятен любому человеку из ИТ-сферы.

Htmlbook.ru — «сайт для тех, кто делает сайты» [24]. На его страницах содержится огромное количество информации, посвященное HTML, HTML5, CSS. Статьи разбиты на разделы:

- основы HTML;
- CSS:
- вёрстка веб-страниц.

В каждом из разделов содержится отдельная глава для каждого компонента (текст, ссылки).

Также для HTML и CSS создано два гигантских справочника, содержащих все структурные элементы (теги).

В помощь пользователям создан форум, на котором можно задать интересующий вопрос или попросить помощи в поисках ошибок в коде.

Html5book.ru — «Сайт для тех, кто изучает веб-технологии и создает сайты» [15] также разбит на разделы.

HTML. В этом разделе содержится все, что касается HTML:

- основы, теги, атрибуты, текст;
- ссылки;
- изображения;
- таблицы;
- списки;
- спецсимволы;
- генераторы;

• семантические элементы.

HTML5:

- $HTML5$  видео;
- $HTML5 a$ удио;
- $HTML5$  разметки;
- $\bullet$  HTML5 формы;
- контентная модель HTML5.

CSS и CSS3. Содержит:

- основы CSS;
- блочные и строчные элементы;
- CSS позиционирование;
- $\bullet$  CSS текст;
- CSS шрифты;
- CSS ссылки;
- CSS таблицы;
- $\bullet$   $CSS \text{circular};$
- $CSS \phi$ он;
- $CSS pamsa;$
- CSS content;
- $CSS -$  генераторы;
- $CSS *цвета*;$
- $\bullet$  CSS3 текст;
- $CSS3$  градиент;
- $\bullet$  CSS3 рамка;
- $\bullet$   $CSS3$  тень текста;
- CSS3 тень блока;
- CSS3 переходы;
- CSS3 трансформации;
- $CSS3 -$ анимация;
- CSS3 flexbox;
- CSS3 columns;
- CSS3 3D-трансформации;
- CSS3 медиазапросы;
- CSS3 фильтры.

JavaScript и jQuery:

- основы JavaScript;
- выражения в JavaScript;
- циклы JavaScript;
- введение в *jQuery*;
- методы jQuery;
- события jQuery;
- $\bullet$  селекторы *jQuery*.

Веб-типографика.

- пять принципов выбора и использования шрифтов;
- выбираем шрифт для сайта;
- правила веб-типографики.

Уроки. Как следует из названия, раздел содержит уроки, посвященные различным аспектам построения сайтов. Например, «Красивое оформление цитат на сайте».

Верстка. Содержит статьи, обучающие правильной верстке сайта.

CSS — справочник со всеми тегами и атрибутами CSS.

CSS — свойства. Статьи про различные свойства и функции CSS. Например, «Свойства object-fit и object-position».

На сайте colorscheme.ru представлены специальные ключевые слова, которые можно применять для обозначения того или иного цвета на интернет-сайтах, и при разработке на языках программирования для Веб, таких как HTML, CSS, JavaScript, Flash, и др.

#### <span id="page-20-0"></span>**1.2 Электронное учебное пособие как средство обучения**

#### <span id="page-20-1"></span>**1.2.1 Общие понятия и определения**

Электронное издание (ЭИ) представляет собой совокупность графической, текстовой, цифровой, речевой, музыкальной, видео-, фото- и другой информации. В одном электронном издании могут быть выделены информационные (или информационно-справочные) источники, инструменты создания и обработки информации, управляющие структуры. Электронное издание может быть исполнено на любом электронном носителе — магнитном (магнитная лента, магнитный диск и др.), оптическом (CD-ROM, DVD, CD-R, CD-I, CD+ и др.), а также опубликовано в электронной компьютерной сети.

В этом случае образовательным электронным изданием (ОЭИ) или (равнозначно) электронным средством обучения (ЭСО) является электронное издание, содержащее систематизированный материал по соответствующей научно-практической области знаний, обеспечивающее творческое и активное овладение учащимися знаниями, умениями и навыками в этой области. Одним из видов компьютерных средств учебного назначения, которые могут рассматриваться как компоненты ЭСО или ОЭИ, является электронное учебное пособие.

Электронное учебное пособие (ЭУП) — современный программнометодический обучающий комплекс, соответствующий времени, потребностям студента и запросам практики.

ЭУП — это программно-методический комплекс, обеспечивающий возможность самостоятельного освоения учебного курса или его большого раздела.

Электронное учебное пособие или курс обычно содержит три компонента: презентационную составляющую, в которой излагается основная информационная часть курса; упражнения, способствующие закреплению полученных знаний; тесты, позволяющие проводить объективную оценку зна-

ний обучающегося. Стоит заметить, что все компоненты тесно связаны между собой, и их процентное соотношение в ЭУП варьируется в зависимости от преподаваемого курса.

Электронные учебные пособия условно можно разделить на два вида: автономные и не автономные. Для работы первых не нужно иметь на компьютере какого-либо программного обеспечения, кроме самой операционной системы. Вторые же, ориентированы на определенный программный продукт, под управлением которых и должно работать данное учебное пособие.

Электронное учебное пособие может служить не только средство обучения конкретному предмету, а также как средство изучения методов и способов работы и с другими информационными системами.

Электронное учебное пособие может совмещать в себе функционал и справочно-информационных систем, и систем автоматизированного контроля и обучения.

В отличие от бумажного, электронное учебное пособие позволяет точнее учитывать индивидуальные особенности каждого учащегося за счёт вариативного изложения материала и организации обратной связи.

Электронное учебное пособие должно быть гибким, предоставляя возможность доработки, модификации и разработки компонентов самого разного назначения и их интеграции в среду пособия [16].

Электронные учебные пособия представляют собой интегрированные компоненты, такие как теория, справочники, задачники, практические или лабораторные работы, диагностические системы и другие компоненты.

Основное назначение учебников - систематизация знаний студентов при обучении.

Преимущества ЭУП включают в себя следующие аспекты:

- $\bullet$ возможность компактного хранения больших объемов информации;
- легко обновляется (пополнение и расширение);
- обширный круг поиска;
- возможность выполнять интерактивные упражнения и тесты;

• средства для построения визуальных моделей, представления графической и аудиоинформации;

• хорошее структурирование (гипертекстовая организация информации).

### <span id="page-22-0"></span>**1.2.2 Требования при разработке электронного учебного пособия**

При разработке электронных учебников предъявляются следующие требования:

- общие требования;
- дидактические требования;
- методические требования;
- требования к содержанию;
- требования к оформлению.

Общие требования включают совместимость с традиционными технологиями обучения в конкретных учебных дисциплинах.

Дидактические требования состоят из:

• требования к научному характеру обучения — необходимо обеспечить достаточную глубину и точность изложения учебных материалов с учетом последних достижений науки;

• требования доступности обучения — гарантия соответствия степени теоретической сложности, глубины обучения возрасту и личностным характеристикам студента и не допущение чрезмерной сложности и перегруженности учебных материалов;

• требования систематического и последовательного обучения — гарантия формирования знаний, навыков и умений учащихся в логической последовательности, гарантируя преемственность;

• требования визуализации обучения — обеспечение восприятия студентами объектов, процессов, явлений;

• требования сознательности и активности обучения — обеспечить самостоятельное и активное поведение учащихся при извлечении образовательной информации;

• требования прочности усвоения знаний — обеспечения усвоения и закрепления знаний.

Основные методологические требования электронного обучения заключаются в следующем:

• ЭУП должны соответствовать требованию полноты содержания и могут в полной мере реализовывать методологические цели обучения;

• ЭУП должны быть разработаны на основе образовательных сценариев, которые представляют собой целенаправленную последовательность образовательных методов и приемов для обеспечения достижения целей обучения.

Для создания электронного учебного пособия необходимо обеспечить следующее:

• учебные материалы должны иметь завершенный смысл, при этом не перегружены информацией;

• текстовые материалы в ЭУП должны сопровождаться визуальным примером;

• в блоке должны присутствовать только иллюстрации, связанные с текстом;

• учебные материалы в электронных учебниках не должны повторять тексты печатных учебников;

• в процессе изучения учебных материалов должны быть введены задания, стимулирующие самостоятельность и развитие мышления;

• электронное учебное пособие должно включать встроенный раздел, с контрольными вопросами, упражнениями и заданиями. Его содержание определяется деталями конкретной учебной области;

• электронное учебное пособие должно содержать встроенный справочник (глоссарий), чтобы имелась возможность в любой момент быстро получить справочную информацию, такую как основные понятия, термины, определения и так далее, используемые в учебных материалах. Вход в справочник (глоссарий) должен быть предоставлен с любой страницы электронного учебника.

В электронных учебных пособиях должна быть представлена тестовая система, предназначенная, в первую очередь, для самоконтроля.

При разработке внешнего вида (интерфейса) необходимо учитывать требования, определенные стандартом области создания интерактивных приложений и определяемые психофизиологическими характеристиками человека.

Программные продукты имеют некоторые общие требования.

• принцип соотношений требует, чтобы различные объекты не были случайно разбросаны по экрану;

• порядок. Объекты должны располагаться слева направо от верхнего левого угла экрана до нижнего правого угла экрана. Имеет смысл применять один и тот же цвет к разным блокам приложения;

• акцент. Выделение самых важных моментов, которые должны быть восприняты в первую очередь;

• принцип баланса. Равномерное позиционирование оптической тяжести изображения на экране;

• принцип объединения. Элементы изображения должны выглядеть взаимосвязано, а размер, форма и цвет должны быть оптимально подобраны. Идентичные данные должны быть одного типа;

• характеристики яркости. Острота зрения при восприятии яркого объекта в три-четыре раза ниже остроты зрения темного объекта. Яркий объект на темном фоне легче обнаружить, чем темный объект на ярком фоне.

#### <span id="page-25-0"></span>1.2.3 Требования к дизайну электронного учебного пособия

#### Главная страница

Оформление электронного учебного пособия должно быть функциональным [22], однако этот факт не должен исключать того, что проработке дизайна нужно уделять не меньше времени. Но также кроме дизайна не следует забывать и об ее информативности. Главная страница есть связующее звено межу всеми элементами пособия, что означает беспроблемный переход к любому из них.

Для этого на странице должны присутствовать:

- $\bullet$ название учебного центра;
- $\bullet$ название курса, по которому сделан учебник;
- ссылка на список (меню) основных разделов учебника;
- вызов помощи по работе с учебником;

 $\bullet$ ссылка на методические рекомендации, которые должны содержать цель и задачи изучаемого курса, рабочую программу, список рекомендуемой литературы, рекомендации по практической работе с контрольными задачами и тестированию;

ссылка на информацию об авторах.  $\bullet$ 

#### Навигационная система

Навигационная система электронного учебного пособия должна строиться по блочному принципу с иерархической перекрестной структурой ссылок внутри каждого блока.

Так для теоретической части, весь материал нужно разбить на разделы или главы, а общее меню для этих элементов можно вызвать с главной страницы. Вход в конкретный раздел возможен только из этого меню. Перемещение по страницам должно быть организовано только внутри конкретного раздела. Перекрестна навигация между различными страницами может присутствовать только в неявном виде (справка).

#### **Страницы с графическим материалом**

Нет смысла накладывать ограничения на размер страницы, а расположение на ней графических объектов диктуется только размерами страницы.

#### **Психологические проблемы восприятия**

При создании электронного учебного пособия, наряду с содержанием выступает внешний вид и структура построения. От того как будет оформлен материал, зависит качество усвоения его студентом.

На процесс восприятия, а соответственно и понимания текста с экрана влияют такие факторы как:

- ширина текстовой зоны;
- способ выравнивания текста;
- расположение текста на странице;
- стиль и размер шрифта.

Более эффективным восприятие текста считается, когда глаз может захватить строку текста целиком или в идеале — целый абзац.

Выравнивание текста помогает решить задачу акцентирования внимания на фрагментах текста. Так выравнивание по левому краю луче использовать при перечислениях или в отдельно стоящих небольших абзацах. Для языков, использующих алфавит такой способ выравнивания более естественный и читается проще. Для названий таблиц или небольших фрагментов, которые необходимо выделить в отдельную смысловую группу, можно использовать выравнивание по правому краю. Центральное выравнивание отлично подходит для заголовков и элементов, которым надо придать дополнительную выразительность. Многие дизайнеры не рекомендуют использовать выравнивание по ширине, поскольку текст может считаться монотонными и в некоторых случаях оформление будет выглядеть некрасиво. Но если и использовать такой способ, то обязательно перемежая с вышеперечисленными.

То огромное количество существующих шрифтов можно разделить на группы с засечками (Serif) и гладкие шрифты (Sans Serif — без засечек):

• к первой группе (Serif) относятся шрифты типа Times New Roman;

• ко вторым (San Serif) — Arial.

По мнению психологов, шрифты с засечками читаются легче, поскольку, как считается, глазу есть за что «зацепиться». В то же время, гладкие шрифты требуют больше внимания и усилия при чтении, но в результате почитанное запоминается лучше.

#### Цвет фона и основного текста

Главной ошибкой считается использование чёрного текста на контрастном белом фоне. Такой способ для обучающегося ничего не принесет, кроме сильной утомляемости. Чтобы избежать возникновения такой ситуации, следует оптимально подобрать цветовую пару: текст/фон. Для цвета основного текста лучше всего все-таки подходит черный. А вот цвет фона зависит от общей цветовой гаммы сайта, но в любом случае, лучше использовать мягкие тона.

#### <span id="page-27-0"></span>1.3 Лабораторный практикум в электронном учебном пособии

Практика занимает особое место в электронных учебных пособиях. С помощью практических работ можно проверить знания по изученным материалам и полученным различными способами знаниям.

Цель включения практической части в ЭУП заключается в следующем  $[2]$ :

- $\bullet$ закрепление полученных теоретических знаний;
- оценка качества освоения нового учебного материала;  $\bullet$

развитие навыков компьютерного общения и самостоятельного решения задач в течение ограниченного времени.

Можно выделить следующие положительные аспекты практической части электронного лабораторного практикума:

удобная навигация по учебникам, наличие гиперссылок (как по контенту внутри ЭУП, так и во внешней сети);

• поскольку учебники существуют в форме исполняемых файлов, очевидна независимость от установленного программного обеспечения;

соответствие дисциплине, календарному тематическому плану.

Одним из вариантов ЭУП с практическими компонентами может быть лабораторный практикум. Электронный лабораторный практикум представляет собой тип электронного учебного пособия (или его части), который содержит в себе практические задания и упражнения и способствует наработке и повышению практических навыков, с включениями теоретического содержания. В практикуме могут быть представлены задачи этого учебного курса, включая различные объяснения и пошаговые решения.

Разработка электронного лабораторного практикума состоит из нескольких этапов:

подбор как печатных, так и электронных источников. Это удобно  $\bullet$ для создания гипертекста и содержат много примеров и задач;

разбор материала на разделы и создание глоссария, необходимого для усвоения материала;

обработка текста из источников в соответствии с оглавлением и структурой модуля;

• правка текстов и материалов, а также определение связей между модулями;

внедрение гипертекста в электронном формате.

В результате создается электронное пособие, которое уже можно использовать в образовательных целях.

# <span id="page-29-0"></span>2 ОПИСАНИЕ СТРУКТУРЫ И ИНТЕРФЕЙСА ПРОГРАММНОГО ПРОДУКТА

#### <span id="page-29-1"></span>2.1 Обшие свеления

При разработке продукта была поставлена цель — сделать это с минимальными вложениями средств, поэтому рассматривались два конструктора сайтов, имеющих бесплатные тарифы Wix и Wordpress.com. Оба данных конструктора имеют схожий функционал и сайтом, созданным с их помощью, преподаватель сможет управлять самостоятельно. Поскольку, опыта общения с платформой Wordpress.com было больше, то продукт был создан с её помощью. Данный сервис дает возможность создать веб-сайт в кротчайшее время. Сервис предоставляет бесплатный хостинг сайта с использованием поддоменного имени, 3 гигабайта хранилища данных. Каждому пользователю доступен каталог адаптивных тем. Недостатком данной платформы можно считать ограниченные возможности по настройке и адаптации сайта при использовании бесплатного тарифа.

#### <span id="page-29-2"></span>2.2 Требуемое программное и аппаратное обеспечение

Для работы с продуктом подходит персональный компьютер под управлением любой операционной системы, которая позволяет работать браузеру с поддержкой HTML. Для комфортной работы, компьютер должен отвечать рекомендуемым системным требованиям:

- процессор уровня Intel Pentium 4 или выше;  $\bullet$
- объем оперативной памяти не менее 1 Гбайт;
- подключение к сети Интернет;
- браузер Internet Explorer или любой другой.  $\bullet$

<span id="page-30-0"></span>Также имеется мобильная версия продукта, доступная для смартфонов и планшетов, имеющих поддержку браузеров с HTML.

#### **2.3 Педагогический адрес**

Электронное учебное пособие «Установка и настройка операционной системы Windows Server 2016» предназначено для студентов среднего профессионального образования по специальности 09.02.01 Компьютерные системы и комплексы Государственного автономного профессионального образовательного учреждения Свердловской области «Екатеринбургский экономико-технологический колледж».

#### <span id="page-30-1"></span>**2.4 Анализ рабочей программы**

Рабочая программа разработана на основе Федерального государственного образовательного стандарта по специальности среднего профессионального образования (СПО) 09.02.01 «Компьютерные системы и комплексы».

Цель реализации программы — формирование у обучающихся профессиональных компетенций, необходимых для профессиональной деятельности в области монтажа и обслуживания локальных и глобальных компьютерных сетей.

**Характеристика нового вида профессиональной деятельности, новой квалификации**

Область профессиональной деятельности обучающегося, прошедшего обучение по программе профессиональной переподготовки для выполнения нового вида профессиональной деятельности «Организация и эксплуатация объектов сетевой инфраструктуры»: монтаж, установка и настройка сетевого оборудования, работы в глобальных и локальных сетях, обеспечение безопасности обмена данными в локальных компьютерных сетях.

Объектами профессиональной деятельности являются:

- персональный компьютер;
- серверы;
- программное и аппаратное обеспечение локальной сети;
- офисная оргтехника;
- сетевое оборудование;
- информационные ресурсы глобальных и локальных сетей.

Обучающийся, успешно завершивший обучение, по данной программе, должен решать следующие профессиональные задачи в соответствии с видами профессиональной деятельности:

1. Выполнение работ по монтажу, наладке, эксплуатации и обслуживанию локальных компьютерных сетей:

- определять требования клиента;
- проектировать локальную сеть;

• разрабатывать схему IP-адресации, соответствующую требованиям локальной сети;

• составлять список оборудования, соответствующего требованиям проекта локальной сети;

• устанавливать и настраивать прототип сети.

2. Выполнение работ по подключению к глобальным компьютерным сетям:

• описывать структуру Интернета и принципы обмена данными между узлами в Интернете;

• устанавливать и настраивать устройства для подключения к Интернету и к серверам, а также выполнять поиск и устранение неполадок;

• проектировать базовую проводную инфраструктуру для поддержки сетевого трафика;

• обеспечивать подключение к глобальной сети с использованием сервисов телекоммуникационных компаний;

• выполнять адекватные процедуры восстановления при авариях и осуществлять резервирование сервера;

• контролировать производительность сети и выявлять сбои;

• выявлять и устранять неполадки с использованием структурированной многоуровневой процедуры.

3. Администрирование компьютерных сетей:

• проектировать сетевую инфраструктуру в соответствии с потребностями построения информационной системы (ИС) организации, настраивать сетевое оборудование и сетевые протоколы;

• проводить установку операционных систем серверов и рабочих станций;

• настраивать и администрировать службу каталогов к ним;

• управлять политикой аудита использования ресурсов.

По окончании обучения слушателю присваивается квалификация «Наладчик технологического оборудования».

#### **Требования к результатам освоения программы**

Выпускник, освоивший образовательную программу, должен обладать профессиональными компетенциями (ПК), соответствующими основным видам профессиональной деятельности:

В области выполнения работ по монтажу, наладке, эксплуатации и обслуживанию локальных компьютерных сетей:

• ПК 1.1 — осуществлять монтаж кабельной сети и оборудования локальных сетей различной топологии;

• ПК 1.2 — осуществлять настройку сетевых протоколов серверов и рабочих станций;

• ПК 1.3 — выполнять работы по эксплуатации и обслуживанию сетевого оборудования;

• ПК 1.4 — обеспечивать работу системы регистрации и авторизации пользователей сети.

В области выполнения работ по подключению к глобальным компьютерным сетям:

• ПК 2.1 — устанавливать и настраивать подключения к сети Интернет с помощью различных технологий и специализированного оборудования;

• ПК 2.2 — осуществлять выбор технологии подключения и тарифного плана у провайдера доступа к сети Интернет;

•  $\Gamma$ IK 2.3 — устанавливать специализированные программы и драйверы, осуществлять настройку параметров подключения к сети Интернет;

• ПК 2.4 — осуществлять управление и учет входящего и исходящего трафика сети;

•  $\Pi K 2.5$  — интегрировать локальную сеть в сеть Интернет.

В области выполнения администрирования компьютерных сетей:

• ПК 3.1 — осуществлять системное администрирование локальных сетей;

• ПК  $3.2$  — обеспечивать резервное копирование данных;

• ПК  $3.3$  — осуществлять меры по защите компьютерных сетей от несанкционированного доступа;

• ПК 3.4 — устанавливать и настраивать программное обеспечение серверов сети Интернет.

#### **Трудоемкость обучения**

Нормативная трудоемкость обучения, по данной программе — 556 часов, включая все виды аудиторной и внеаудиторной (самостоятельной) учебной работы обучающихся и часы, отведённые на стажировку.

Из них на изучение учебной дисциплины и профессионального модуля отводится:

• 262 часа на аудиторные занятия;

• 80 часов на занятия с использованием дистанционных образовательных технологий,

• 162 часа на самостоятельную работу обучающегося;

• 16 ч на производственную практику.

На прохождение стажировки в учебном плане отведено 36 часов.

## **Форма обучения**

Форма обучения — очная, с использованием дистанционных образовательных технологий.

## **Режим занятий**

Учебная нагрузка устанавливается не более 3–6 часов в неделю, включая все виды аудиторной и внеаудиторной (самостоятельной) учебной работы обучающегося. Занятия проводятся по расписанию для студентов очной формы обучения.

## <span id="page-34-0"></span>**2.5 Структура электронного учебного пособия**

Логически электронное учебное пособие можно поделить на 4 блока:

- теоретический блок;
- практический блок;
- блок контроля;
- информационный блок.

В теоретическом блоке представлена информация, рекомендуемая к прочтению перед выполнением соответствующей ей практической работе.

Практический блок состоит из восьми практических работ, которые должны быть выполнены по порядку.

Информационный блок содержит в себе следующие разделы:

- карта сайта;
- об электронном учебном пособии;
- полезные видео;
- глоссарий;
- обратная связь.

Более подробная структура показана на рисунке 1.

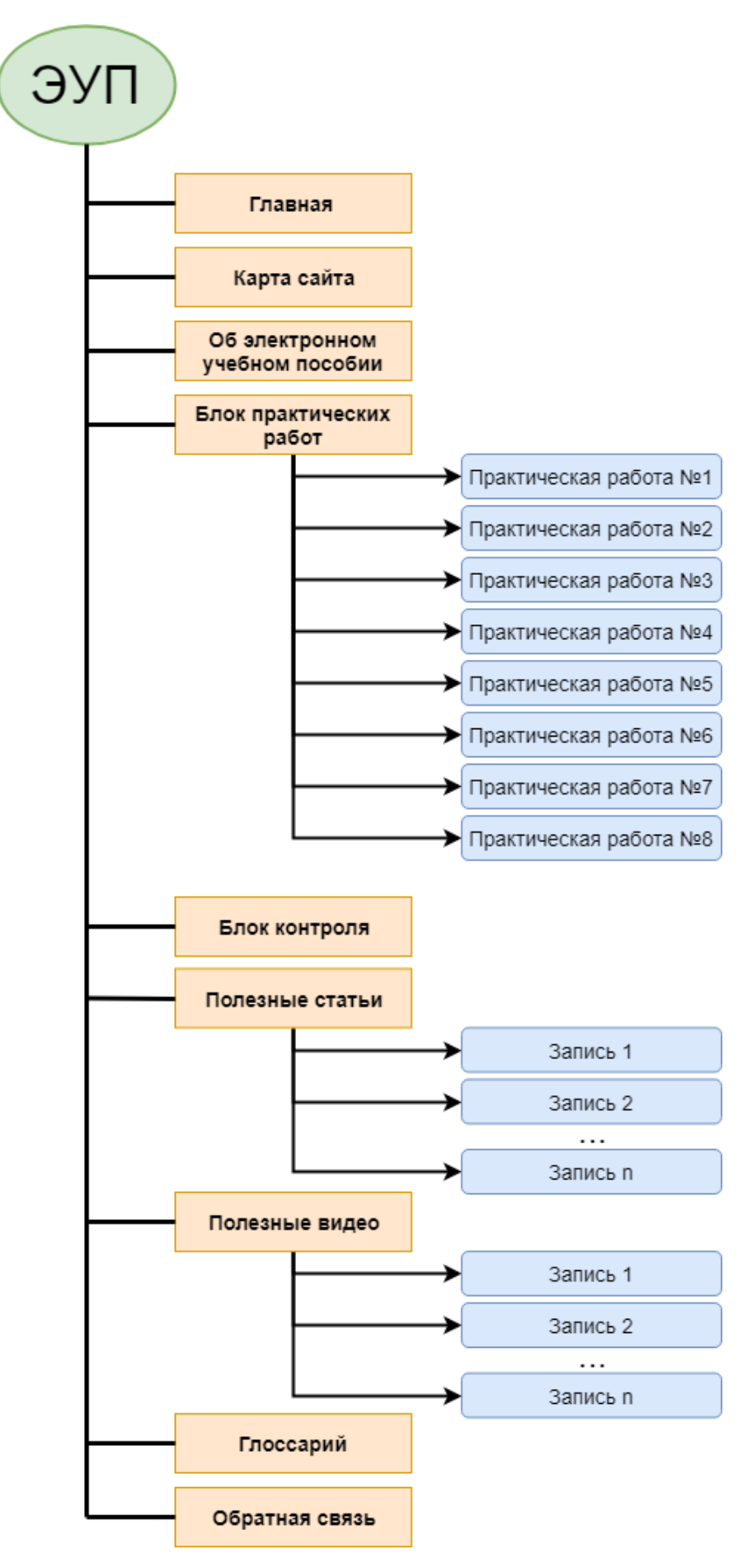

Рисунок 1 — Схема структуры электронного учебного пособия

#### Теоретический блок

В теоретическом блоке представлены материалы, дающие обучающемуся информацию о назначении, функционале и свойствах систем, с которыми он будет взаимодействовать в ходе практических работ.

Блок состоит из 6 тем:

1. Семейство ОС Windows Server. Основная информация о Windows Server, история, основные отличия серверной операционной системы от пользовательской, версии и их развитие.

2. Что такое Active Directory. Рассказывает о технологии Active Directory в Windows Server для хранения и организации объектов в сети в иерархическую защищенную логическую структуру. Основные принципы работы, объясняет понятия лес и домен.

3. DHCP. O Dynamic Host Configuration Protocol (DHCP) — сетевом протоколе, предназначенном для автоматической конфигурации параметров сети на сетевых узлах.

4. DNS. Про систему доменных имён, которая связывает названия доменов с IP-адресами компьютеров, соответствующих этим доменам.

5. Дополнительный контроллер Active Directory. Объясняет, зачем нужны дополнительные контроллеры доменов в системе.

6. Веб-сервер. О задачах веб-сервера, требования для его запуска, самые распространенные сервера.

#### Практический блок

В практический блок включены восемь практических работ, призванных способствовать наработке и повышению практических навыков. В начале каждой работы указана ее цель, необходимое оборудование и программное обеспечение. В конце каждой работы присутствует контрольный вопрос.

Практическая работа № 1. Обучающиеся познакомятся с операционной системой, произведут ее установку и первоначальную настройку.

Практическая работа № 2. Знакомство с механизмом установки ролей в операционной системе, установка роли Active Directory на сервер, поднятие роли до уровня контроллера домена.

Практическая работа № 3. Установка роли DHCP-сервера, создание диапазона выдаваемых адресов, добавление адресов, исключаемых из диапазона раздачи, настройка времени аренды адресов, задание основного шлюза, родительского домена.

Практическая работа № 4. Установка роли DNS-сервера, поэтапное создание зоны прямого и обратного просмотра, создание узла в зоне, проверка работоспособности сервера командой *nslookup*.

Практическая работа № 5. Промежуточный контроль корректности выполнения предыдущих работ: обучающийся проверяет, что IP-адрес клиентской машине выдан автоматически, изменяет ей имя и вводит в домен, используя учетные данные администратора.

Практическая работа № 6. В данной работе, обучающийся работая на двух машинах, вначале назначает ей статический IP-адрес, задает DNSсервер, меняет имя и вводит второй сервер в домен. Затем устанавливает роль Active Directory на второй сервер аналогично второй практической работе, но с поправкой на то, что машина находится в домене. После чего проводит процедуру репликации баз данных Active Directory двух серверов.

Практическая работа № 7. В начале, для удобства управления, обучающийся добавляет второй сервер в «Диспетчер серверов» первого сервера, затем устанавливает роль DHCP-сервера на втором контроллере. Далее настраивается отказоустойчивость DHCP-сервера, в рамках которой при отказе первого контроллера, его роль берет на себя второй. Добавляется сервер — партнер и настраиваются его режимы работы.

Практическая работа № 8. Производится установка роли Веб-сервера IIS на основной контроллер домена, аналогичная установке других ролей в предыдущих работах. Обучающийся скачивает шаблон сайта по приложенной ссылке и перекладывает по указанному пути. Затем в диспетчере служб

IIS, добавляет новый веб-сайт, в процессе настройки которого, указывает путь к перемещенному файлу. Затем добавляет созданный сайт как узел в оснастку DNS-сервера. Проверяется работоспособность тем, что студент вводит заданное им имя сайта в браузере и получает ответ в виде сайта.

### **Блок контроля**

Блок контроля выполнен в виде теста, который проверяет знания, полученные в ходе изучаемой темы. Тест создан с использование сервиса Google Forms. С помощью данной системы, преподавателю удобно и просто создавать тесты за счет простого интерфейса, а также обрабатывать их, поскольку результат выводится в виде таблицы. Данный тест легко встраивается в страницу и может изменяться независимо от сайта.

#### **Информационный блок**

Карта сайта. Элемент навигации. Данная страница содержит в себе полный перечень разделов или страниц, краткое описание всех разделов электронного учебного пособия, а также ссылки на них. Используется для того, чтобы помочь пользователю нужную информацию на сайте.

Об электронном учебном пособии. На этой странице описано предназначение пособия и рекомендации для преподавателя.

Полезные видео. Пополняемый раздел. В нем содержатся страницы обучающими как отдельными видео, так и плейлистами, относящиеся к данной теме. Преподаватель может пополнять данный раздел в любой момент.

Глоссарий. Содержит в себе словарь узкоспециализированных терминов с толкованием и ссылками как на страницы в теоретическом блоке, так и на полезные видео или сторонние ресурсы.

Обратная связь. Представляет собой форму для отправки сообщений преподавателю непосредственно с сайта. Содержит поля:

- имя;
- адрес эл. почты;
- $\bullet$  группа;
- комментарий.

Письмо приходит на заранее указанный адрес с определенной темой, которую также можно задать вручную.

## <span id="page-39-0"></span>**2.6 Интерфейс и навигация электронного учебного пособия**

Презентабельный внешний вид сайта играет довольно важную роль в привлечении пользователя, а его эргономика и правильное расположение вкладок и сервисов — сделает использование ресурса интуитивным и понятным.

На главной странице ЭУП (рисунок 2) располагаются последние созданные и опубликованные записи.

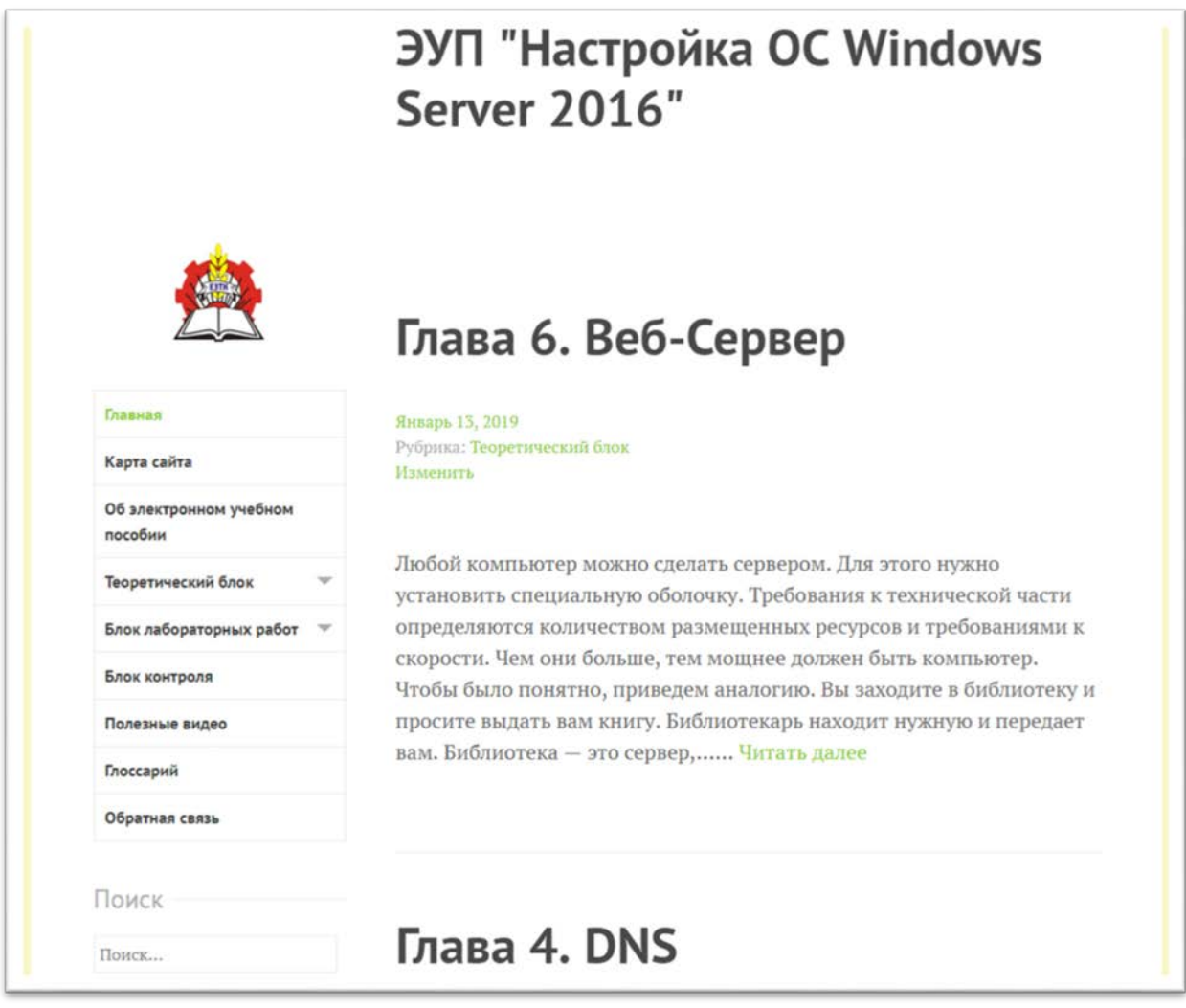

Рисунок 2 — Главная страница электронного учебного пособия

Все записи на страницу выводятся в сокращенном виде. Для того чтобы развернуть запись, нужно нажать кнопку «Читать далее» (рисунки 2 и 3).

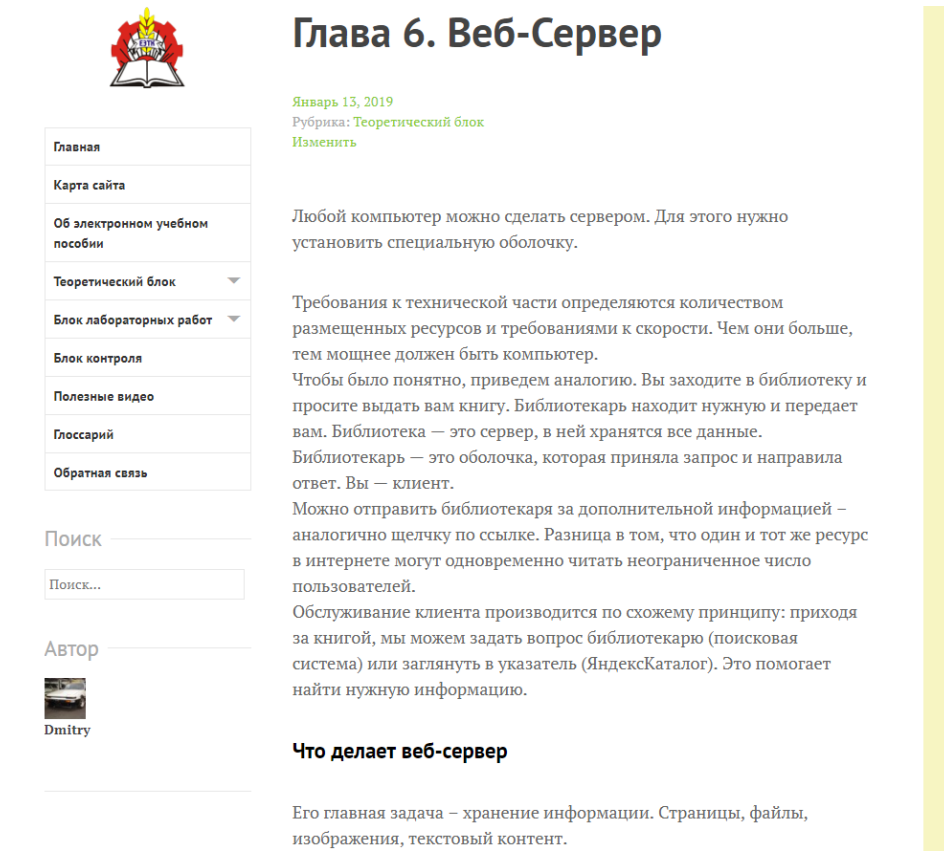

Рисунок 3 — Вид развернутой записи

При нажатии на логотип (рисунок 4), на любой странице сайта, будет произведен переход на главную страницу.

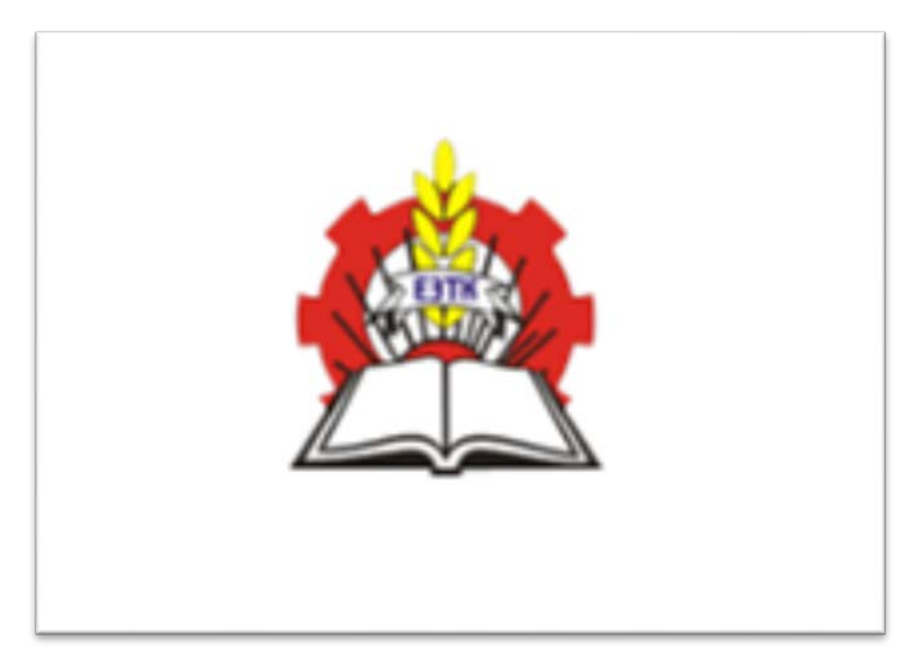

Рисунок 4 — Логотип электронного учебного пособия

Основная навигация по электронному учебному пособию производится с помощью бокового меню (рисунок 5).

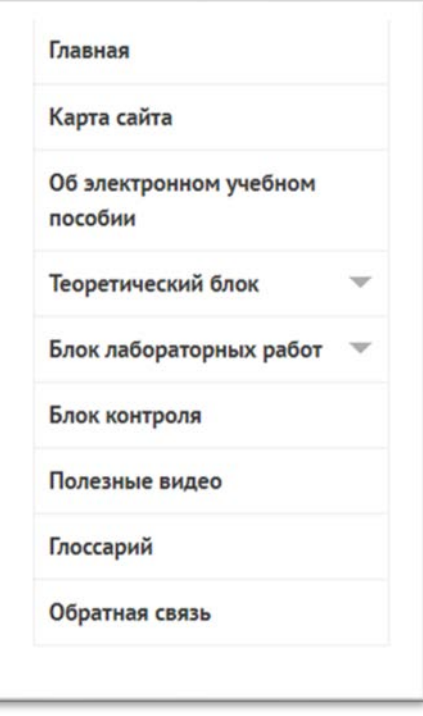

Рисунок 5 — Главное меню электронного учебного пособия

При наведении на кнопку меню она становится другого цвета (рисунок 6).

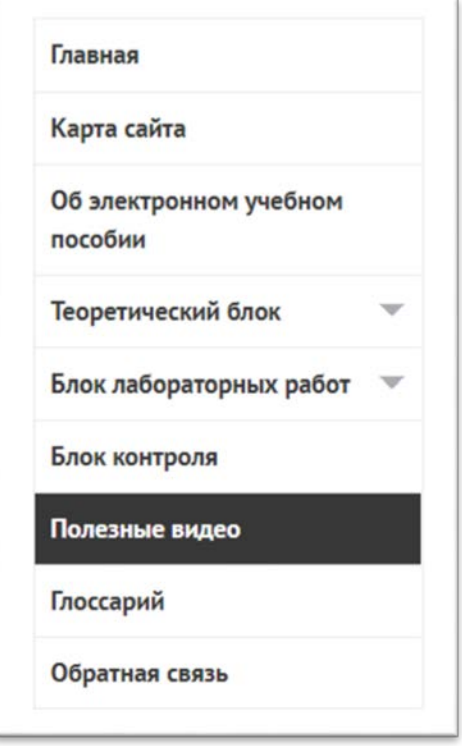

Рисунок 6 — Отмеченный пункт меню

Текущий раздел, в котором находится пользователь, отмечен зеленым цветом (рисунок 7).

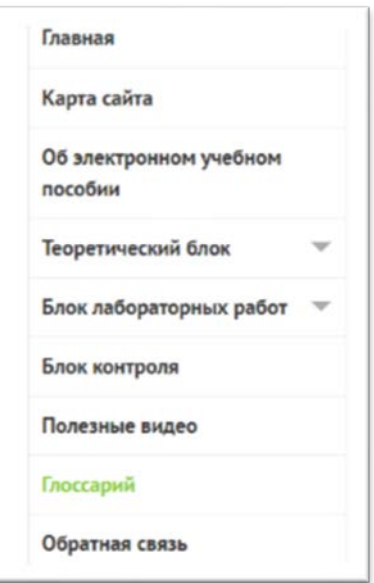

Рисунок 7 — Подсвеченный пункт меню

Кнопки меню «Теоретический блок» и «Блок лабораторных работ» являются раскрывающимися списками, которые содержат в себе все пункты, относящиеся к той или иной группе.

Для их активации нужно нажать на «стрелку вниз» (рисунок 8).

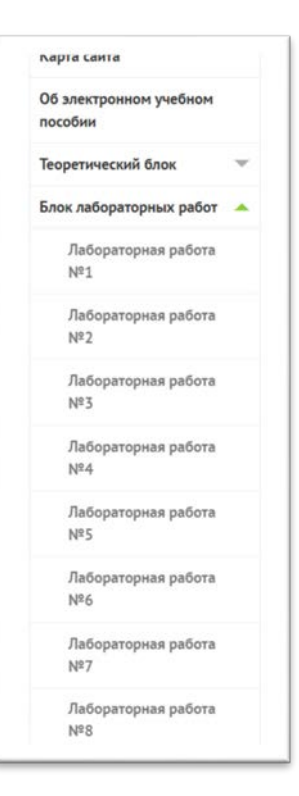

Рисунок 8 — Пункт меню «Блок лабораторных работ» в раскрытом виде

Страницы с практическими работами выполнены в едином стиле (рисунок 9):

- $•$  тема;
- цель работы;
- необходимое оборудование;
- ход работы с заданием и поясняющими изображениями.

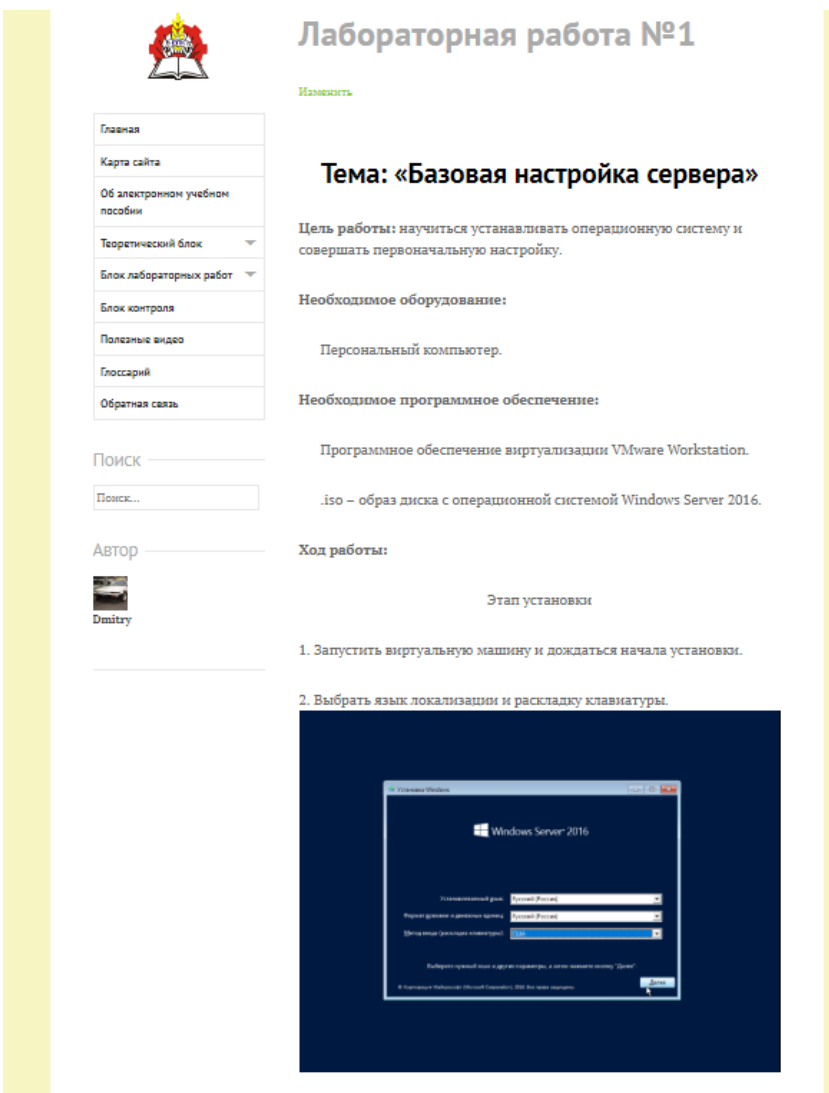

Рисунок 9 — Общий вид практических работ

Во избежание нагромождения большого количества изображений, некоторые из них были объединены в слайд-шоу, которое воспроизводится автоматически. Также есть возможность поставить прокрутку слайдов на паузу и/или переключать изображения вручную. Ключевой особенностью является то, что смена слайдов производится по заданному порядку (рисунок 10).

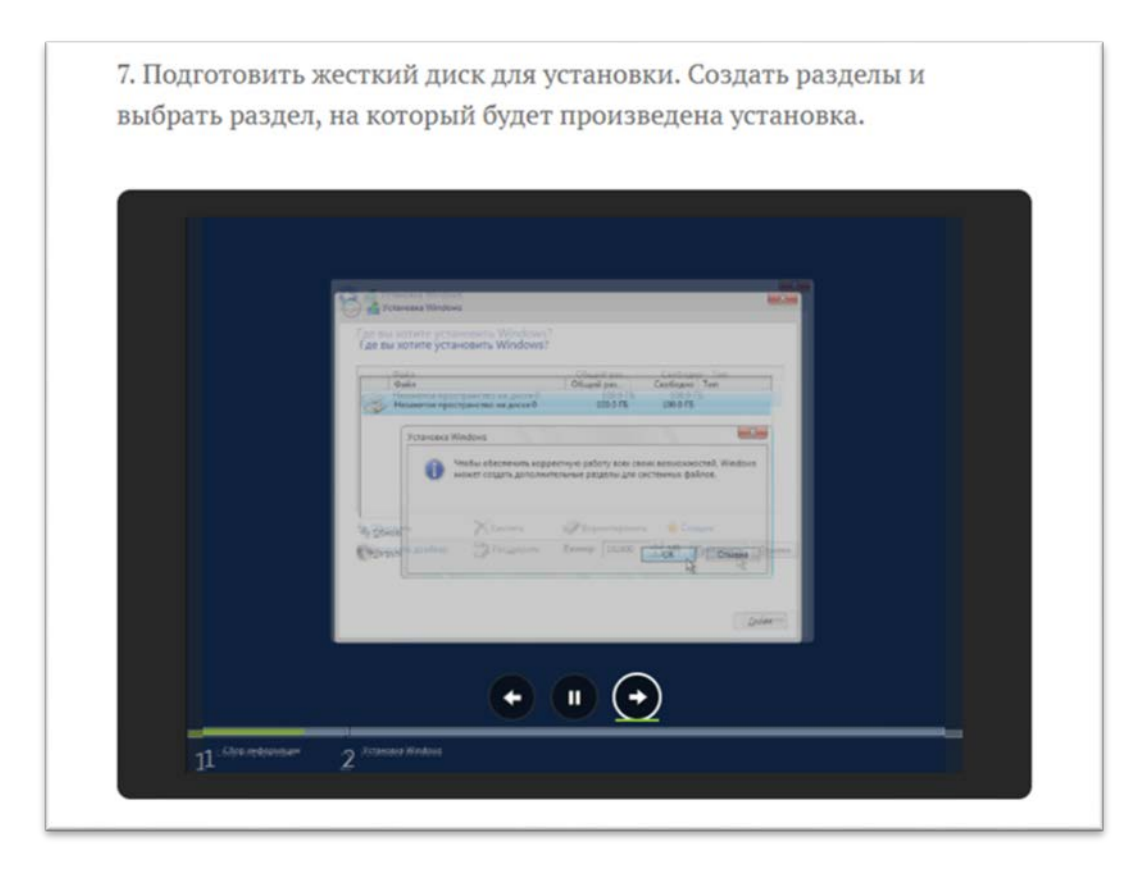

Рисунок 10 — Слайд-шоу на странице с практической работой

Ингода обучающемуся нужно будет вводить команды в командную строку или PowerShell. И чтобы команду было легко выделить из основного текста работы, они отмечены специальным стилем (рисунок 11).

```
Проверить корректность установки можно, введя в Windows PowerShell
команды:
 Get-ADDomain | fl name, DomainMode
 Get-ADFforest | fl name, ForestMode
```
Рисунок 11 — Стиль выделения команд в тексте работы

Для удобства навигации пользователя были добавлены кнопки осуществляющие переходы (рисунок 12):

• наверх страницы;

- на страницу с предыдущей работой;
- на страницу со следующей работой.

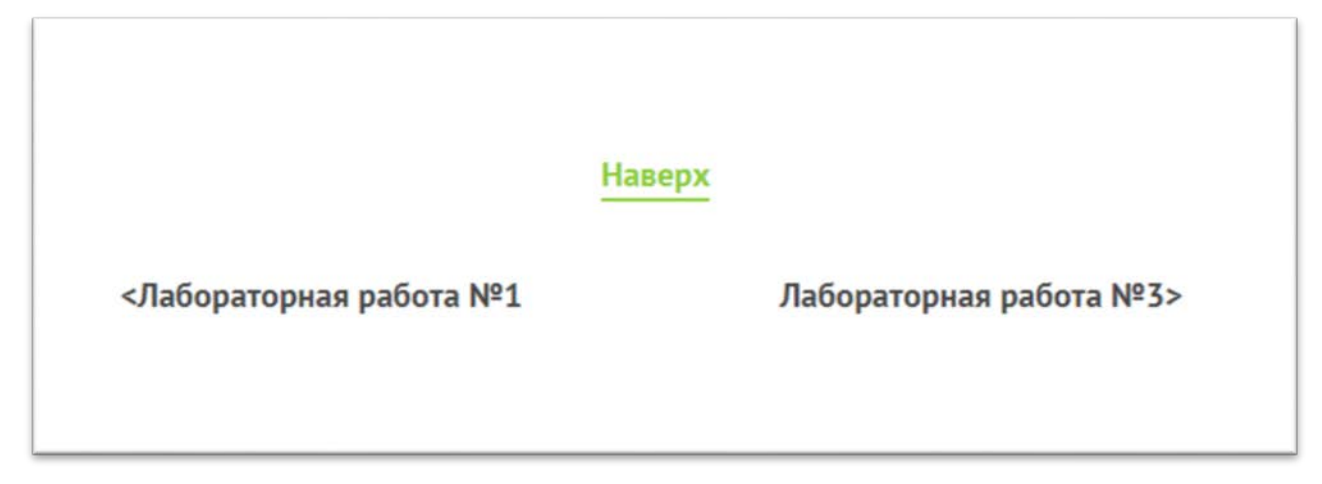

Рисунок 12 — Кнопки навигации по страницам

Также в тексте работы присутствуют гиперссылки (рисунок 13) на:

- страницы теоретического блока;
- страницы с практическими работами;
- страницы с обучающими видео;
- глоссарий;
- скачивание файлов.

Необходимое программное обеспечение:

Программное обеспечение виртуализации VMware Workstation с Двумя установленными машинами под управлением Windows Server 2016, настроенными в ходе предыдущих работ.

Шаблон сайта(Скачать)

Рисунок 13 — Ссылка на скачивание файла

Блок контроля содержит в себе итоговый тест по пройденной теме (рисунок 14). При переходе на страницу, видно только встроенную Google форму с тестом. Для ответа на тест не нужно иметь учетную запись Google, достаточно лишь заполнить поля:

- фамилия, Имя, Отчество;
- группа.

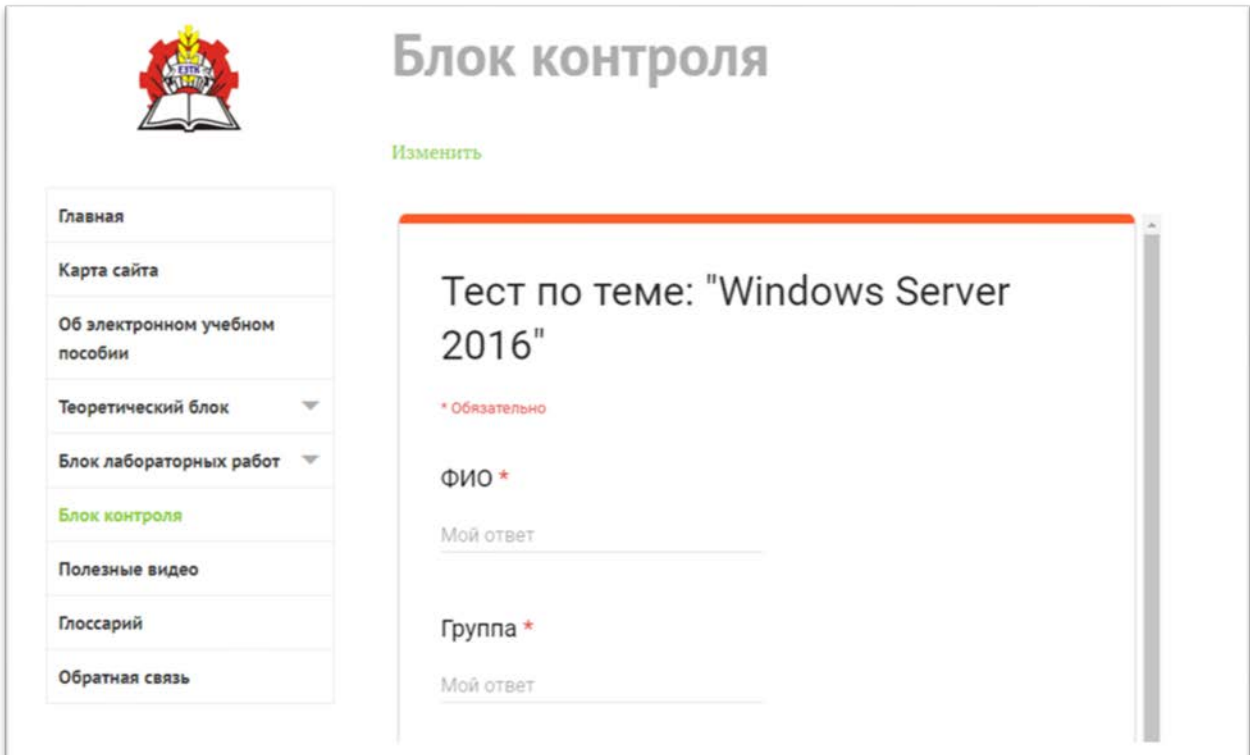

Рисунок 14 — Страница с итоговым тестом

Ответы на тест в удобной форме выгружается в качестве Google формы (рисунок 15).

|                                          | Отметка времени | <b>OMO</b>                                                                     | Что нужно<br>предпринять, если не<br>удается разрешить<br>проблемы<br>совместимости с<br>помощью средств<br>совместимости<br><b>Windows Server</b> | Для входа в какой-либо<br>домен компьютер<br>должен иметь в этом<br>домене | Процесс активации<br>регистрирует в базе<br>данных Microsoft | Для доступа к<br>разделам реестра<br>проверяются<br>разрешения | К способам отключения от<br>удаленного сервера следует<br>отнести                          | Что такое GUI? |
|------------------------------------------|-----------------|--------------------------------------------------------------------------------|----------------------------------------------------------------------------------------------------|----------------------------------------------------------------------------|--------------------------------------------------------------|----------------------------------------------------------------|--------------------------------------------------------------------------------------------|----------------|
|                                          |                 | 14.01.2019 4:30:11 Иванов Иван Иванович Обратиться к компании - Учетную запись |                                                                                                    |                                                                            |                                                              |                                                                | Уникальный идентифика По доступности файлов Завершение сеанса работы. От Графический режим |                |
| 3.                                       |                 |                                                                                |                                                                                                    |                                                                            |                                                              |                                                                |                                                                                            |                |
| $\ddot{\phantom{1}}$                     |                 |                                                                                |                                                                                                    |                                                                            |                                                              |                                                                |                                                                                            |                |
| $\begin{array}{c} 0 \\ 0 \\ \end{array}$ |                 |                                                                                |                                                                                                    |                                                                            |                                                              |                                                                |                                                                                            |                |
|                                          |                 |                                                                                |                                                                                                    |                                                                            |                                                              |                                                                |                                                                                            |                |
| $\rightarrow$                            |                 |                                                                                |                                                                                                    |                                                                            |                                                              |                                                                |                                                                                            |                |

Рисунок 15 — Выгруженные ответы на тест.

Также можно собрать статистику по вариантам ответов в сервисе Google (рисунок 16).

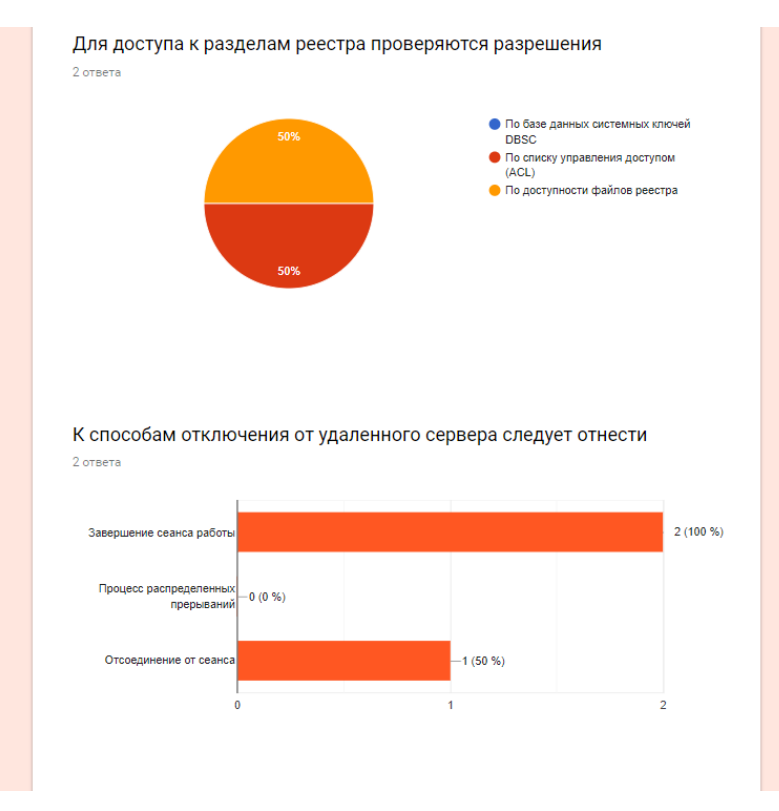

Рисунок 16 — Аналитика ответов на вопросы

Записи в разделе «Полезные видео» имеют лишь одни заголовки (рисунок 17).

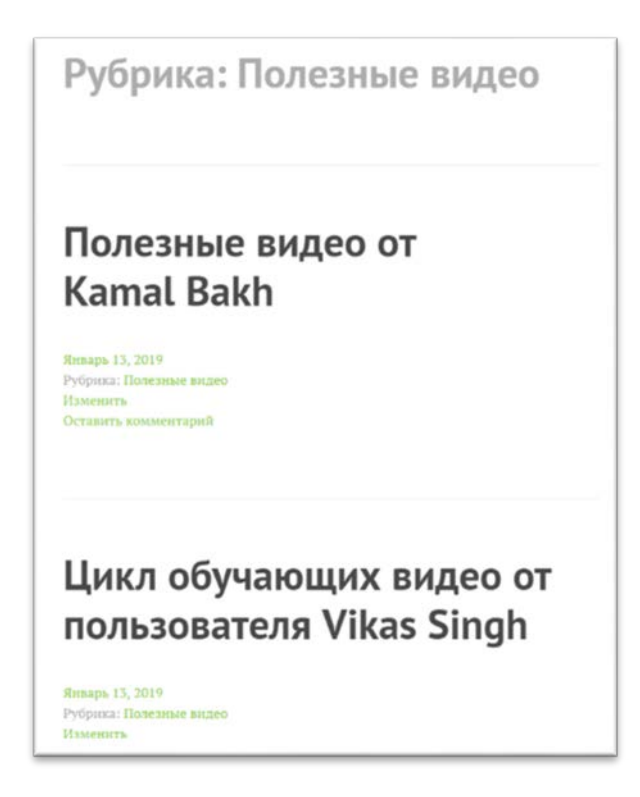

Рисунок 17 — Вид записей в разделе «Полезные видео»

Если же пройти внутрь записи, то перед пользователем появится полноценный плеер сервиса YouTube, который встроен в страницу (рисунок 18).

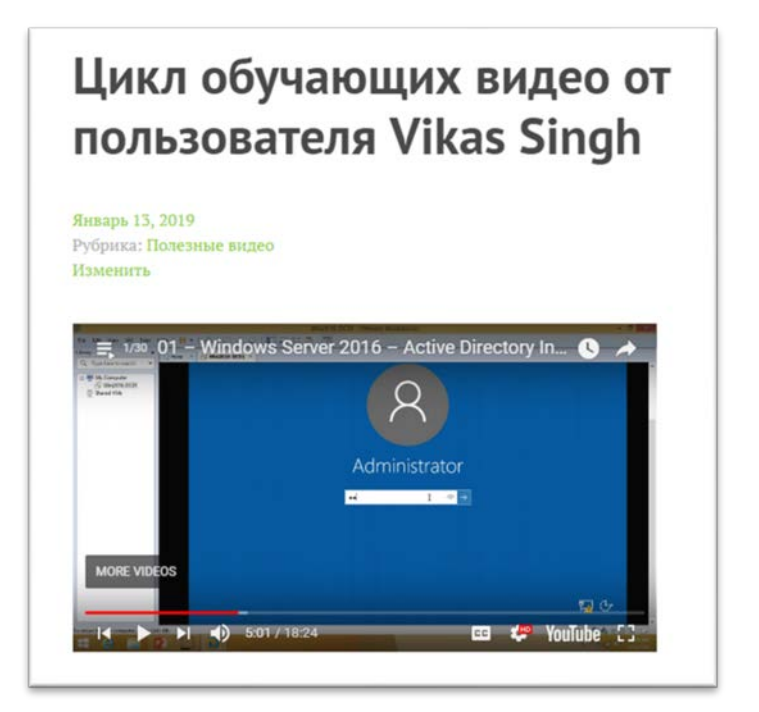

Рисунок 18 — Встроенный в страницу плеер Youtube

Страница «Глоссарий» имеет табличный вид, разделенный на три столбца: термин, описание и ссылка на более подробное описание (рисунок 19).

| Изменить                          |                                                                                                    |           |  |  |  |  |  |
|-----------------------------------|----------------------------------------------------------------------------------------------------|-----------|--|--|--|--|--|
| Термин                            | Описание                                                                                                    |           |  |  |  |  |  |
| <b>Active</b><br><b>Directory</b> | Службы каталогов корпорации Microsoft для<br>операционных систем семейства Windows<br>Server                                                                                                    | Подробнее |  |  |  |  |  |
| <b>DHCP</b>                       | англ. Dynamic Host Configuration Protocol -<br>протокол динамической настройки<br>узла - сетевой протокол, позволяющий<br>компьютерам автоматически получать IP-<br>адрес и другие параметры, необходимые для<br>работы в сети ТСР/ІР | Подробнее |  |  |  |  |  |
| <b>DNS</b>                        | англ. Domain Name System «система<br>доменных имён» -<br>компьютерная распределённая система для<br>получения информации о доменах.                                                                                                   | Подробнее |  |  |  |  |  |

Рисунок 19 — Глоссарий

На странице «Обратная связь» представлена форма для обратной связи с преподавателем, имеющая четыре поля для ввода данных, три из которых обязательны к заполнению (рисунок 20).

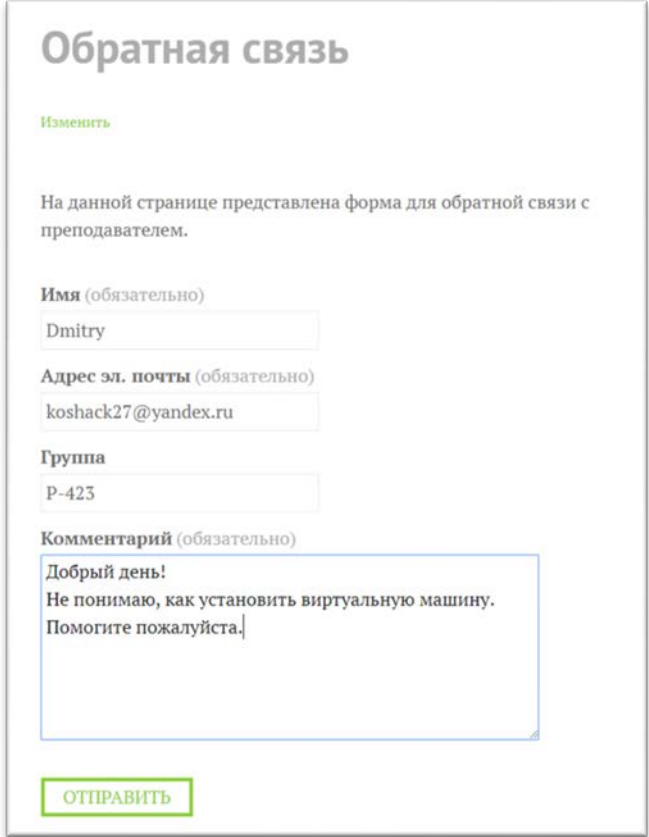

Рисунок 20 — Форма обратной связи

Данное сообщение приходит на электронную почту в данном виде (рисунок 21).

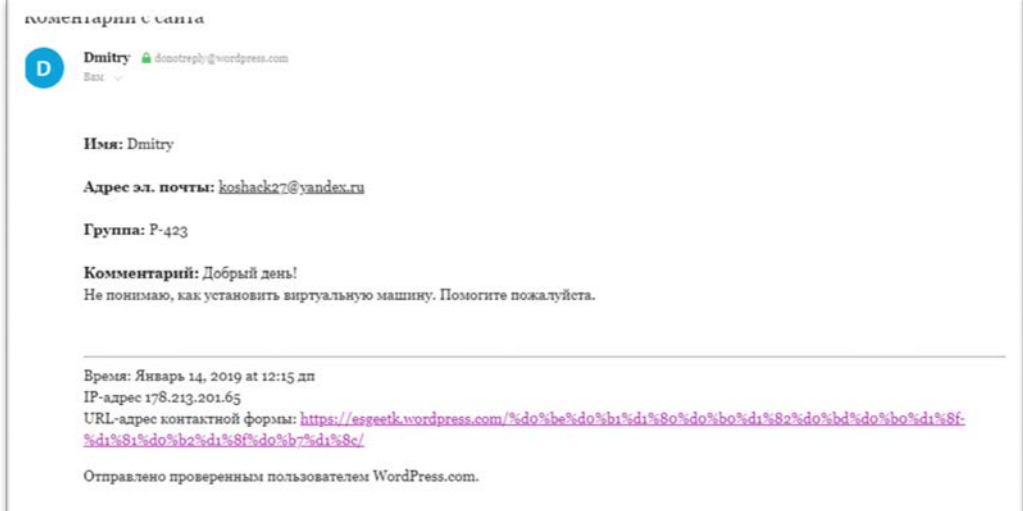

Рисунок 21 — Сообщение с сайта на электронной почте преподавателя

Виджет поиска (рисунок 22) при введении запроса осуществляет поиск похожего значения по всем записям, опубликованным в пособии и выдает те записи, в которых найдено искомое значение (рисунок 23).

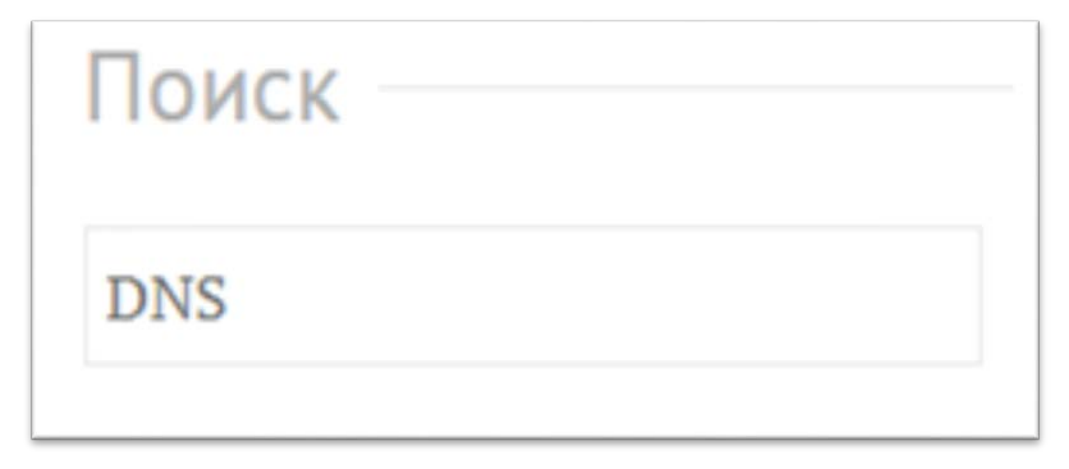

Рисунок 22 — Виджет поиска на страницах пособия

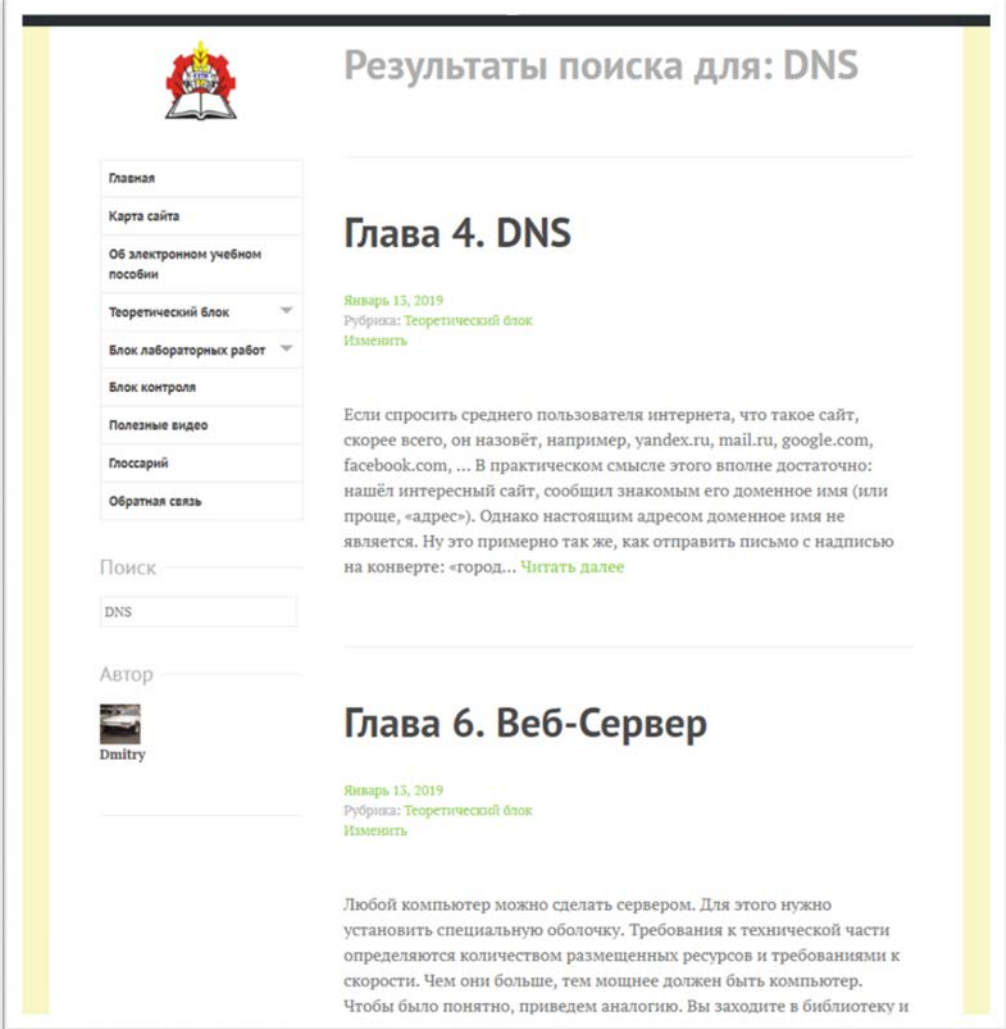

Рисунок 23 — Поисковая выдача

# <span id="page-51-0"></span>**2.7 Интерфейс и навигация мобильной версии электронного учебного пособия**

Как было сказано ранее, для мобильных устройств (смартфонов, планшетов и т.п.) доступна специальная версия пособия. Основным отличием является то, что боковое меню, которое было в полной версии — перенесено в шапку (рисунок 24).

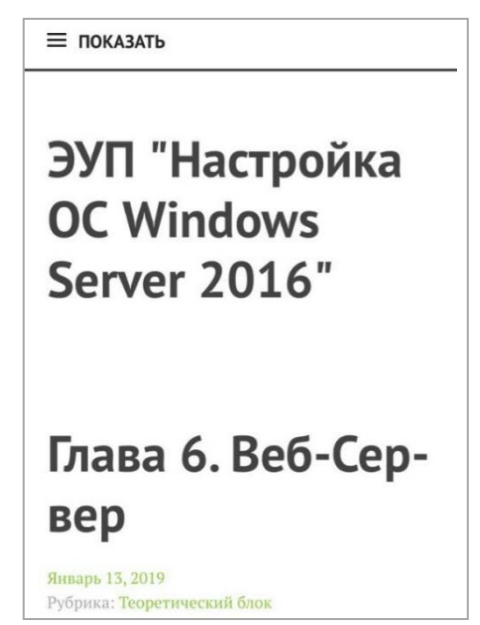

Рисунок 24 — Главная страница мобильной версии продукта

При нажатии на кнопку «Показать», появляется меню такое же, как и в полной версии (рисунок 25).

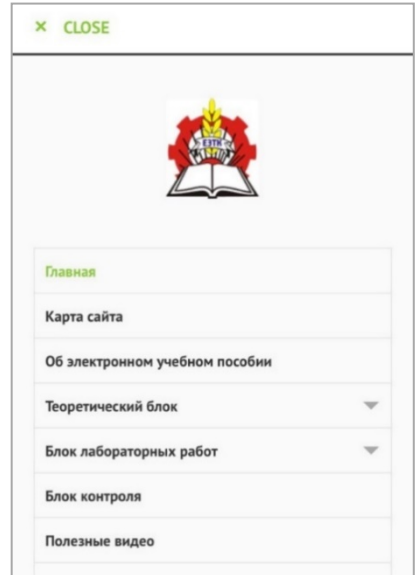

Рисунок 25 — Меню мобильной версии продукта

Пункты «Теоретический блок» и «Блок лабораторных работ» раскрываются при нажатии на них (рисунок 26).

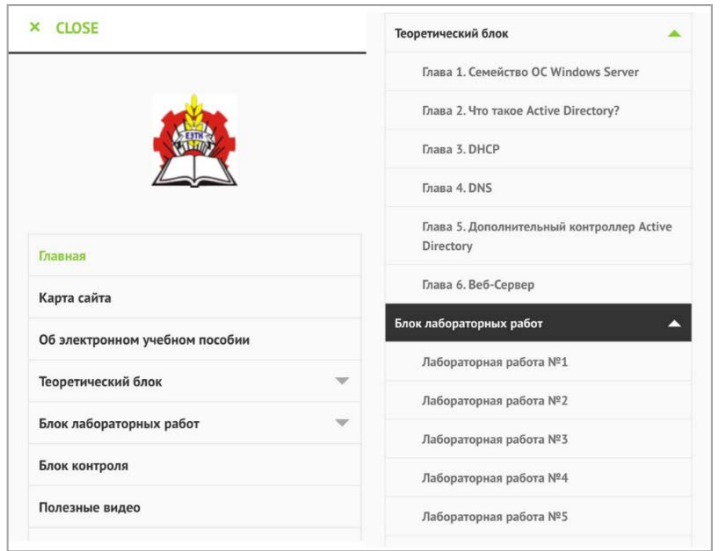

Рисунок 26 — Раскрывающиеся пункты мобильной версии продукта

Для устройств под управлением операционной системы IOS в браузере Safari, оптимизирован режим чтения (рисунок 27). Открыв любую страницу с текстовым контентом, нужно нажать на иконку режима чтения, находящуюся в левом углу адресной строки и браузер автоматически отформатирует страницу так, что текст будет читаться в режиме электронной книги: стандартный шрифт, читаемый размер шрифта и понятное книжное форматирование, включая иллюстрации по тексту. При этом совершенно не важно каково изначальное форматирование просматриваемого сайта.

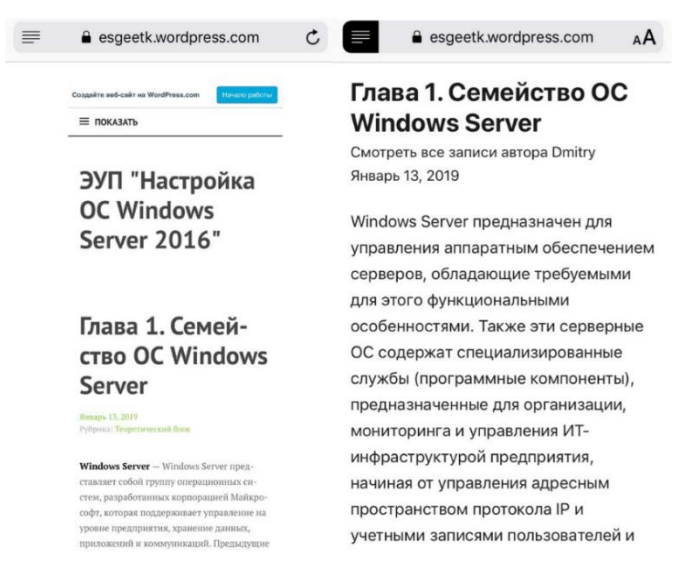

Рисунок 27 — Стандартный вид отображения страницы (слева) и режим чтения (справа)

Для настройки данного вида в браузере Safari имеется специальное меню (рисунок 28), в котором можно настроить:

- цвет фона и текста;
- шрифт;
- размер шрифта.

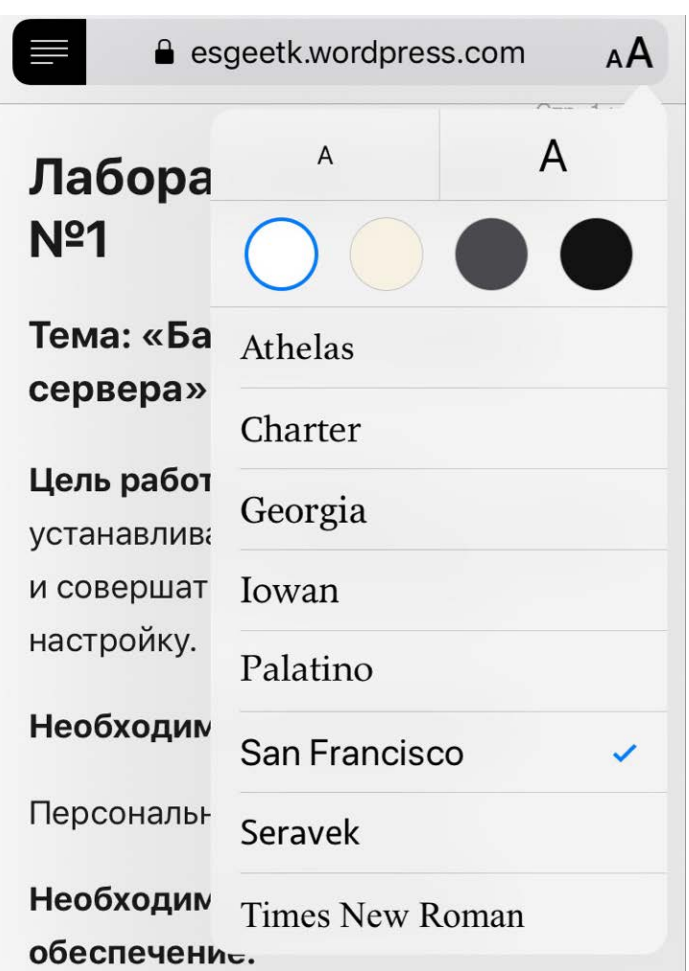

Рисунок 28 — Меню настройки режима чтения в браузере Safari

Стоит отметить, что все представленные в данном режиме шрифты работают как для русского, так и для английского языка.

Исходя из вышеперечисленного, работа с сайтом на мобильном устройстве также комфортна, как и полная версия, доступная на персональных компьютерах.

### <span id="page-54-0"></span>ЗАКЛЮЧЕНИЕ

В рамках выпускной квалификационной работы создано электронное учебное пособие «Настройка операционной системы Windows Server 2016», которое включает в себя теоретический и практический материал по всему курсу дисциплины «Администрирование компьютерных сетей».

В ходе анализа литературы было выявлено, что печатных источников по данной теме на русском языке еще нет, за исключением официальной книги от корпорации Microsoft. Литературы на английском языке, наоборотдовольно много, и она разнообразна — присутствуют как книги со справочной информацией и советами, так и материалы для подготовки к сдаче официального экзамена от Microsoft. Поэтому, часть информации переведена с английского языка. Интернет-источников на русском языке оказалось немало и поиск нужной информации занимал гораздо меньшее время.

Стоит отметить, что на просторах сети Интернет не было найдено аналогов разрабатываемому электронному учебному пособию.

В результате проделанной работы были решены следующие задачи:

1. Проанализирована литература и интернет-источники по теме «Установка и настройка Windows Server 2016» с целью формирования круга печатных и электронных изданий, рассматривающих данную область, а также литература и интернет-источники для выделения требований, предъявляемых к электронному учебному пособию на современном этапе развития образования.

2. Разработаны и реализованы: структура электронного учебного пособия, элементы графического интерфейса и навигации электронного учебного пособия.

3. Наполнено электронное учебное пособие.

Таким образом, поставленные задачи решены, цель работы достигнута.

# <span id="page-55-0"></span>**СПИСОК ИСПОЛЬЗОВАННЫХ ИСТОЧНИКОВ**

1. Блог системного администратора [Электронный ресурс]. — Режим доступа: https://blog.bissquit.com (дата обращения: 10.12.2018).

2. Бурцева Л. П. Методика профессионального обучения [Текст]: учебное пособие / Л. П. Бурцева. — Москва: ФЛИНТА: Наука, 2015. — 157 с.

3. Все, что нужно знать о Windows Server [Электронный ресурс]. — Режим доступа: https://habr.com/company/microsoft/blog/330474/ (дата обращения: 10.09.2018).

4. Гудман Д. JavaScript и DHTML. Сборник рецептов. Для профессионалов [Текст] / Дэвид Гудман. — Санкт-Петербург: Питер, 2004. — 523 с.

5. Колычева Н. Н. Рабочая программа профессиональной подготовки «Организация и эксплуатация объектов сетевой инфраструктуры». Для студентов СПО специальности 09.02.01 «Компьютерные системы и комплексы» [Текст] / Н. Н. Колычева. — Екатеринбург: ГАПОУ СО «ЕЭТК», 2016. — 6 с.

6. Мак-Кейб Джон. Введение в Windows Server 2016 [Текст] / Джон Мак-Кейб. — пер. с англ. — Редмонд, штат Вашингтон: Microsoft Press, 2016. — 169 с.

7. Макфарланд Д. Большая книга CSS3 [Текст] / Дэвид Макфарланд. — 3-е изд. — Санкт-Петербург: Питер, 2014. — 608 с.

8. Мейер Э. CSS — каскадные таблицы стилей. Подробное руководство [Текст] / Эрик Мейер. — 3-е изд. — Санкт-Петербург: Символ-Плюс, 2008. — 576 с.

9. Минаси М. Windows Server 2012 R2. Полное руководство: дистанционное администрирование, установка среды с несколькими доменами, виртуализация, мониторинг и обслуживание сервера [Текст] / Марк Минаси, Кевин Грин, Кристиан Бус, Роберт Батлер, и др. — пер. с англ. — Том 2. — Москва: ООО «И.Д. Вильямс», 2015. — 864 с.

10. Минаси М. Windows Server 2012 R2. Полное руководство: установка и конфигурирование сервера, сети, DNS, Active Directory и общего доступа к данным и принтерам [Текст] / Марк Минаси, Кевин Грин, Кристиан Бус, Роберт Батлер, и др. — пер. с англ. — Том l. — Москва: ООО «И.Д. Вильямс»,  $2015. - 960$  c.

11. Об утверждении федерального государственного образовательного стандарта среднего профессионального образования по специальности 09.02.01 Компьютерные системы и комплексы» [Электронный ресурс]: Приказ Минобрнауки России от 28 июля 2014 года № 849 (ред. от 24.12.2015). — Режим доступа: https://минобрнауки.рф/документы/7461 (дата обращения: 12.12.2018).

12. Пятилистник [Электронный ресурс]. — Режим доступа: https://pyatilistnik.org (дата обращения: 10.12.2018).

13. Разработка электронного пособия [Электронный ресурс]. — Режим доступа: https://sites.google.com/site/razrabotkaelektronnogoposobia/home (дата обращения: 30.10.2018).

14. Роббинс Дж. HTML5, CSS3 и JavaScript. Исчерпывающее руководство [Текст] / Дженнифер Роббинс. — пер. с англ. — 4-е издание. — Москва: Эксмо, 2014. — 528 с.

15.Сайт для тех, кто делает сайты [Электронный ресурс]. — Режим доступа: http://htmlbook.ru (дата обращения: 12.12.2018).

16.Сайт для тех, кто изучает веб-технологии и создает сайты [Электронный ресурс]. — Режим доступа: http://html5book.ru (дата обращения: 12.12.2018).

17.Сайт информатики Лицея №3 [Электронный ресурс]. — Режим доступа: http://l3-inform.narod.ru/index.html (дата обращения: 02.12.2013).

18.Создаем установочную USB флешку с Windows Server 2016 [Электронный ресурс]. — Режим доступа: http://winitpro.ru/index.php/2016/12/13/ sozdaem-ustanovochnuyu-usb-fleshku-s-windows-server-2016/ (дата обращения: 10.09.2018).

19.Софтмагазин [Электронный ресурс]. — Режим доступа: https://softmagazin.ru (дата обращения: 10.12.2018).

20.Стандарты и технологии разработки электронного учебника [Электронный ресурс]. — Режим доступа: http://electro-book.narod.ru/index.html (дата обращения: 12.12.2018).

21.Статьи о виртуализации и облачных технологиях VMWare, Azure, Amazon [Электронный ресурс]. — Режим доступа: https://vmblog.ru (дата обращения: 10.12.2018).

22. Фрейн Б. HTML5 и CSS3. Разработка сайтов для любых браузеров и устройств [Текст] / Бен Фрейн. — Санкт-Петербург: Питер, 2014. — 304 с.

23.Ясинский В. Б. Каким должен быть электронный учебник в формате HTML [Электронный ресурс]. — Режим доступа: https://cyberleninka.ru/article /n/kakim-dolzhen-byt-elektronnyy-uchebnik-v-formate-html (дата обращения: 12.12.2018).

24.Buchardt M. Microsoft Official Course 20741B Networking with Windows Server 2016 [Текст] / Michael Buchardt. — Redmond, State of Washington: Microsoft Press, 2017. — 568 p.

25. Dauti B. Windows Server 2016 Administration Fundamentals [Текст] / Dauti Bekim. — Birmingham, Packt Publishing Ltd. 2017. — 514 p.

26. Hershley J. 20740A Installation, Storage, and Compute with Windows Server 2016 [Текст] / Jason Hershley. — Redmond, State of Washington: Microsoft Press, 2016. — 688 p.

27. Hershley J. 20742A Identity with Windows Server 2016 [Текст] / Jason Hershley. — Redmond, State of Washington: Microsoft Press, 2016. — 688 p.

28. Krause J. Mastering Windows Server 2016 [Текст] / Krause Jordan. — Birmingham: Packt Publishing Ltd. 2016. — 460 c.

29. Krause J. Windows Server 2016 Cookbook [Текст] / Krause Jordan. — 2nd edition. — Birmingham: Packt Publishing Ltd. 2016. — 460 p.

30. Warren A. Exam Ref 70-741 Networking with Windows Server 2016 [Текст] / Andrew Warren. — Redmond, State of Washington: Microsoft Press,  $2016. - 477$  p.

31. Warren A. Exam Ref 70-742 Identity with Windows Server 2016 [Текст] / Andrew Warren. — Redmond, State of Washington: Microsoft Press,  $2017. - 497$  p.

32. YouTube канал пользователя Kamal Bakh [Электронный ресурс]. — Режим доступа: https://www.youtube.com/user/wwwcamelaz (дата обращения: 09.09.2018).

33. YouTube канал пользователя Vikas Shingh [Электронный ресурс]. — Режим доступа: https://www.youtube.com/channel/UCP2uPp7TUXwJCicB0byz DnQ (дата обращения: 09.09.2018).

34. YouTube канал пользователя Андрей Маслов [Электронный ресурс]. Режим доступа: https://www.youtube.com/channel/UC\_qODf7Kqked9 MYNw\_wUwxA (дата обращения: 09.09.2018).

35. Zacker C. Exam Ref 70-740 Installation, Storage and Compute with Windows Server 2016 [Текст] / Craig Zacker. — Redmond, State of Washington: Microsoft Press, 2016. — 897 p.

# <span id="page-59-0"></span>**ПРИЛОЖЕНИЕ**

# **Министерство науки и высшего образования Российской Федерации Федеральное государственное автономное образовательное учреждение**

#### **высшего образования**

#### **«Российский государственный профессионально-педагогический университет»**

Институт инженерно-педагогического образования

Кафедра информационных систем и технологий

Направление подготовки 44.03.04 Профессиональное обучение (по отраслям)

Профиль «Информатика и вычислительная техника»

Профилизация «Информационная безопасность»

## УТВЕРЖДАЮ И.о. заведующего кафедрой

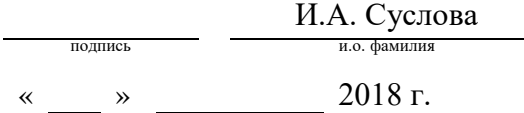

#### **ЗАДАНИЕ**

#### **на выполнение выпускной квалификационной работы бакалавра**

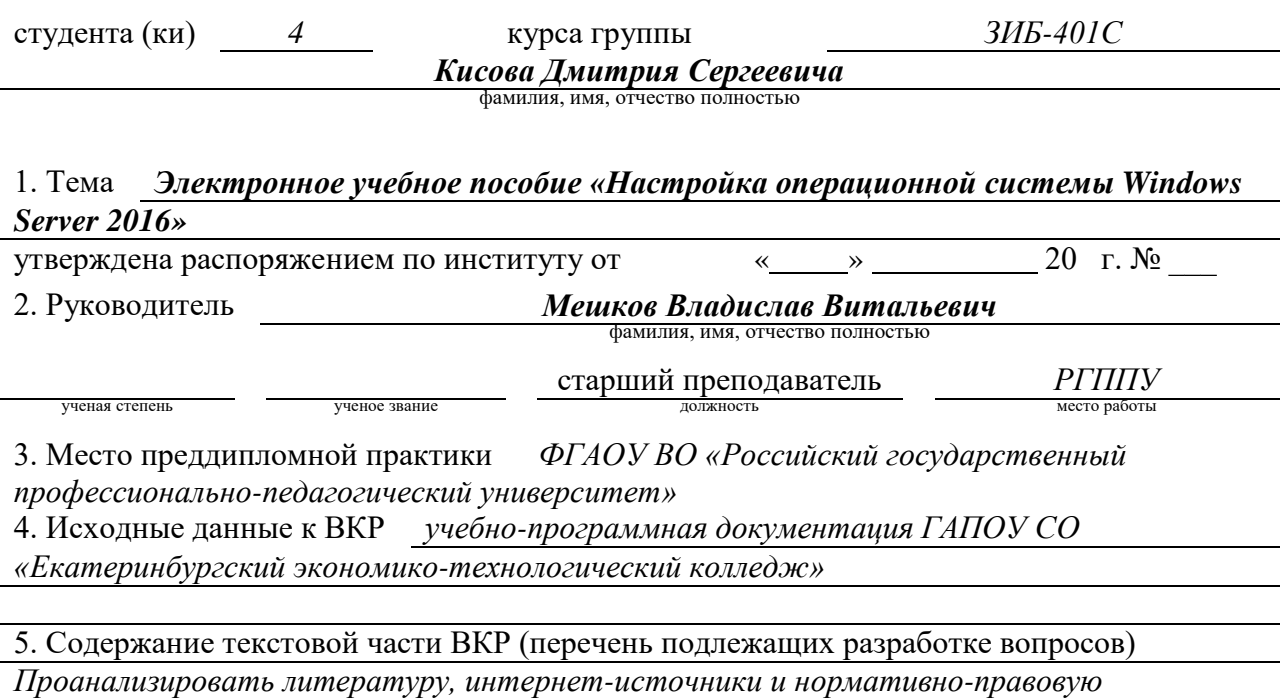

*документацию для выявления материала для составления теоретической и практической* 

*части. Определить структуру и содержание методического сопровождения, необходимого для дисциплины. Составить теоретическую, практическую часть. Создать электронное учебное пособие и наполнить его учебными материалами* 

6. Перечень демонстрационных материалов *презентация выполненная в MS Power Point, электронное учебное пособие*

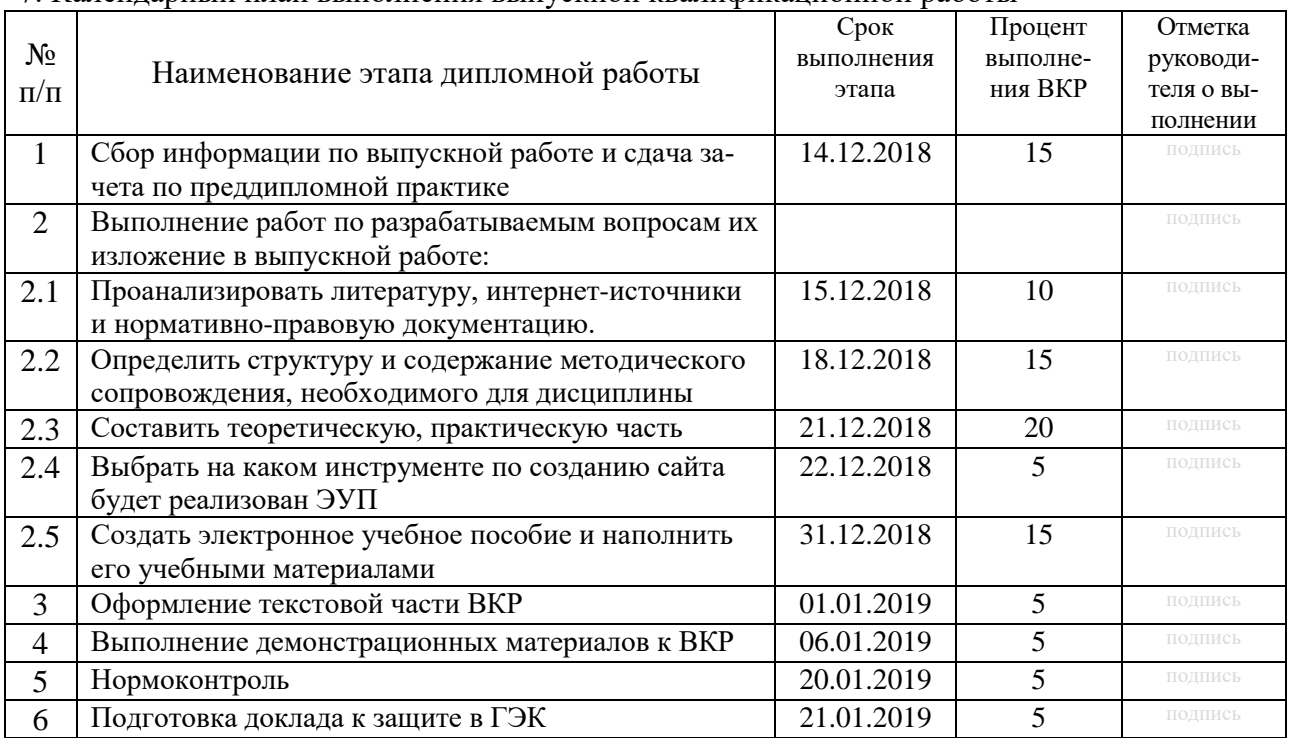

#### 7. Календарный план выполнения выпускной квалификационной работы

#### 8. Консультанты по разделам выпускной квалификационной работы

 $\overline{1}$ 

 $\overline{1}$ 

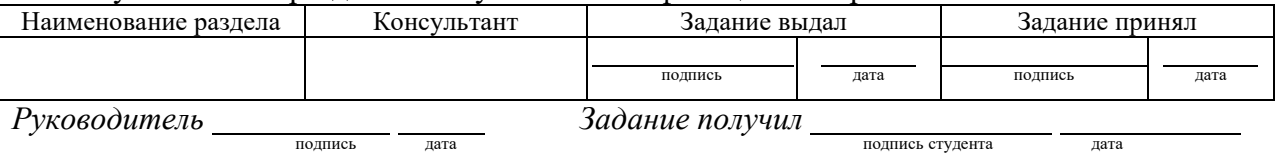

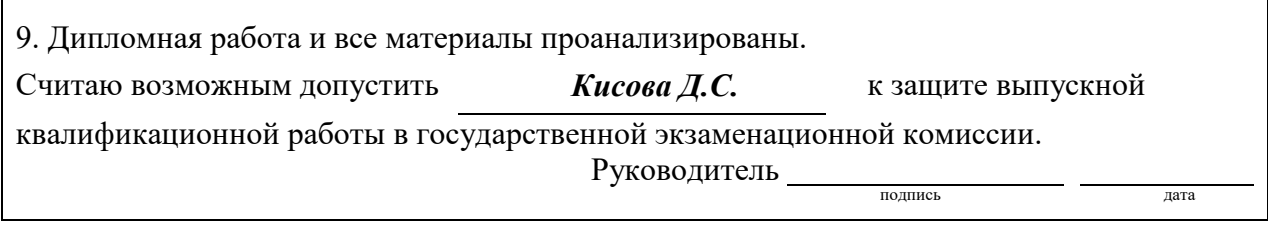

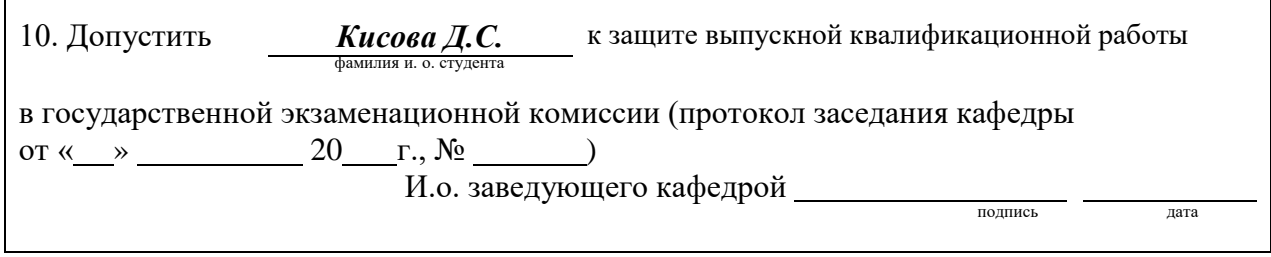